# UNIVERZITA PALACKÉHO V OLOMOUCI

## PEDAGOGICKÁ FAKULTA

Katedra technické a informační výchovy

## **Bakalářská práce**

Gabriela Dřímalková, DiS.

## **Využití sady aplikací Adobe Creative Cloud při výuce počítačové grafiky na SOŠ**

Olomouc 2023 vedoucí práce: Mgr. Tomáš Dragon

#### **Prohlášení**

Prohlašuji, že jsem tuto bakalářskou práci vypracovala samostatně a uvedla jsem v ní veškerou literaturu a ostatní informační zdroje, které jsem použila.

V Olomouci dne 19. 4. 2023 …………………….

vlastnoruční podpis

#### **Poděkování**

Ráda bych touto cestou poděkovala Mgr. Tomáši Dragonovi za vedení bakalářské práce a také Mgr. Lucii Bryndové za cenné rady, ochotu a čas.

Gabriela Dřímalková, DiS.

## Obsah

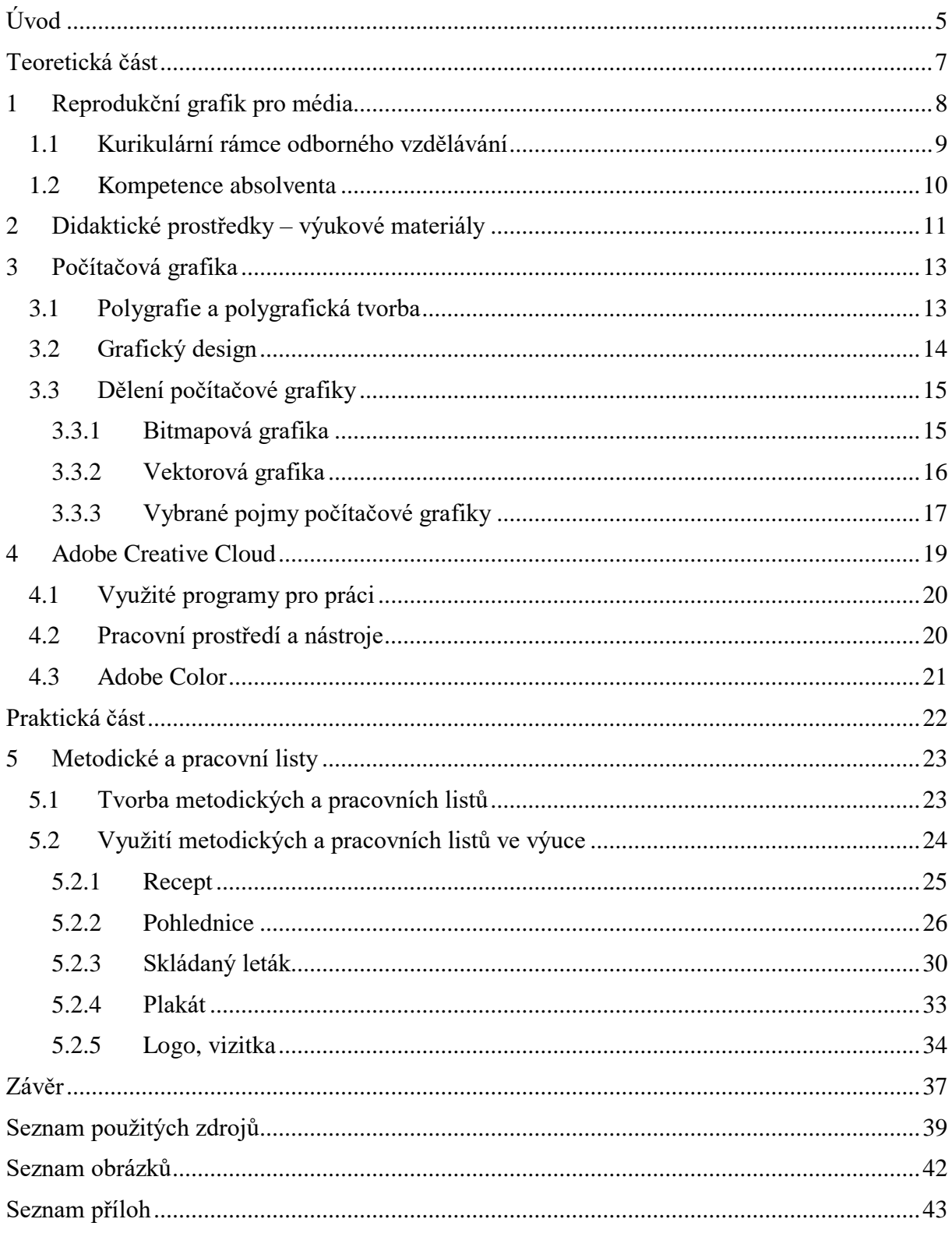

## <span id="page-4-0"></span>**Úvod**

Žijeme ve světe, kde jsme obklopeni výrobky polygrafické výroby takřka na každém kroku. Grafické vizuály běžně nalezneme sami na sobě, na věcech každodenního užívání a v okolním prostředí. Vzhledem k neustálému vývoji, proměnnosti grafického designu nelze zcela definovat jeho zásady. Existuje však několik pravidel a postupů, které jsou potřeba při jeho realizaci dodržovat.

Bakalářská práce s názvem Využití sady aplikací Adobe Creative Cloud při výuce počítačové grafiky na SOŠ je zaměřena na tvorbu metodických návrhů pro možnou výuku počítačové grafiky a práci s grafickým softwarem od společnosti Adobe na středních odborných školách nabízejících obor Reprodukční grafik pro média.

V první části práce se zaměříme na charakteristiku oboru Reprodukční grafik pro média. Podle dokumentu Rámcového vzdělávacího programu daného oboru si zodpovíme, jaký možný profil absolventů obor nabízí, s jakými kurikulárními rámci odborného vzdělávání se žáci setkají. Stručně si představíme didaktické prostředky zaměřené na podporu výuky – metodické a pracovní listy, kterou jsou hlavním cílem této práce. V druhé části teoretického úseku práce si objasníme termíny týkající se počítačové grafiky počínaje od základního rozdělení, které je důležité pro zpracování a vnímání grafických prvků, pro výběr vhodného grafického programu či jejich kombinací. V kapitole grafický design si podle Alice Twemlowové a Richarda Hollise zodpovíme, co to grafický design je, jaké má hlavní poslání.

Grafických programů se na trhu vyskytuje široká škála, která je rozdělena dle vlastností počítačové grafiky, druhu, následného využití, složitosti prostředí a dostupnosti softwaru. Vzhledem k jejich rozmanitosti se zaměříme pouze na vybrané programy od společnosti Adobe využité pro tvorbu pracovních a metodických listů a současně i ty programy, se kterými žáci při svém studiu Reprodukčního grafika pro média reálně setkávají na odborném výcviku. Představíme si tedy programy pro vektorovou a bitmapovou grafiku – Illustrator, InDesign, Photoshop, ale také webovou aplikaci Adobe Color.

Téma praktické části bakalářské práce se zaměří na problematiku metodických listů pro učitele odborného výcviku Reprodukčních grafiků pro média, ale také na pracovní listy pro jejich žáky. Mezi prvními kroky praktické části bude samotná tvorba těch učebních pomůcek. Předpokladem je nelehká, časově náročná činnost, a to jak z důvodu výběru vhodných témat, formulování jednotlivých úkolů a poznámek pro vyučující, tak i z grafického zpracování celkového počtu 5 tematických listů, aby působily uceleně, přehledně a funkčně. Zásadní pro tvorbu bude právě jejich celková funkčnost a možnost dalšího využití listů jako učební materiály například pro teoretickou výuku, nebo jako portfolio probraného učiva, do kterých budou žáci moci dále nahlížet. Představíme si postup vytváření didaktických prostředků, jejich záměr a doporučené využití ve výuce obecně, ale i ke všem přiloženým listům v příloze samostatně, informace, jak s nimi lze pracovat.

<span id="page-6-0"></span>**Teoretická část**

### <span id="page-7-0"></span>**1 Reprodukční grafik pro média**

Reprodukční grafik pro média je vzdělávacím oborem pro střední odborné školy a spadá mezi obory označené L0 a M, které označují obory týkající se polygrafie, zpracování papíru, filmu a fotografie. Tento obor žáci studují 4 roky denní formou studia, která je rozdělena na vzdělávání teoretické a praktické – odborný výcvik. Zakončení studia středního vzdělání probíhá formou maturitní zkoušky, která se řídí školským zákonem.

V rámcovém vzdělávacím programu (RVP) pro obor vzdělání 34-53-L/01 Reprodukční grafik pro média je uvedeno následující uplatnění absolventa – "v pracovních činnostech v reklamních agenturách, v grafických studiích, v DTP studiích při tiskárnách, ve výrobních úsecích nakladatelství a vydavatelství, popř. individuálně může vykonávat práci reprodukčního grafika."

Absolventi studia jsou schopni – pracovat s technologiemi a počítačovými programy, ve kterých lze zpracovat obrazová a textová data pro digitální i tiskové použití, posoudit vhodnost podkladů (digitální, fyzické, analogové a další) a upravit je pro následující použití podle požadovaných výsledků, vyhotovit zakázky dle nároků zákazníka.

Uplatnit se mohou například ve vedoucích pozicích středně velkých tiskáren, grafických ateliérech a marketingových agenturách, redakcích periodik. Dalšími možnostmi pracovního uplatnění jsou například oblasti zabývající se webovým designem, multimediálními prezentacemi firem, či obalovými technikami.

Právě podle zmíněného RVP, které schvaluje a vydává Ministerstvo školství, mládeže a tělovýchovy si škola nabízející tento vzdělávací obor vytváří vlastní školní vzdělávací program (ŠVP). Jedná se o hlavní dokument školy na základě, kterého probíhá výuka. Každá škola si vytváří své vlastní ŠVP, dle vlastních podmínek a možností tak, aby bylo dosaženo všech požadovaných vzdělávacích cílů.

#### <span id="page-8-0"></span>**1.1 Kurikulární rámce odborného vzdělávání**

Během studia se žáci zabývají problematikou polygrafického průmyslu, a to jak v teoretické, tak i praktické části výuky. V dokumentu RVP jsou uvedeny kutikulární rámce pro jednotlivé oblasti vzdělávání. Pro obor Reprodukční grafik pro média jsou specifické oblasti odborného vzdělávání – polygrafický základ, technologické procesy a principy digitálního zpracování textu a obrazu, realizace výrobních činností v polygrafii.

Cílem obsahového okruhu Polygrafický základ je zaměření na rozvoj estetického vnímání a výtvarného projevu žáků, podpora kreativního myšlení při řešení zadání a možných problémů v oblasti polygrafie. Žáci se seznámí s vlastnostmi a využitím materiálů v polygrafii, s technologickými postupy zpracování a tisku, jejich specifikacemi, historickým vývojem a modernizací všech fází polygrafické. V RVP je dále uvedeno *"žáci získají základní orientaci v oblasti grafických a tiskových technik, osvojí si principy výstavby grafické kompozice z hlediska výrazových možností barvy, písma a obrazu. Naučí se vnímat jejich vzájemné působení v souvislostech s tiskovou technikou, potiskovaným materiálem i designem tiskoviny. Obeznámí se s vývojem písma, knižní kultury, historií a vznikem tisku. Těžiště výuky spočívá ve vytvoření uceleného obrazu o polygrafii s cílem připravit flexibilního absolventa."*

Technologické procesy a principy digitálního zpracování textu a obrazu uvádí za cíl *"získat komplexní soubor vědomostí a intelektových dovedností v oblasti reprodukce obrazu, textu a vytváření celkového vzhledu akcidenčních tiskovin, knih, novin, časopisů, obalů a reklamních materiálů. Žáci se seznámí s materiály a surovinami, jejich vlastnostmi a způsoby použití pro konkrétní výrobní technologie a technologické operace. Osvojí si principy funkce používaných strojů, zařízení, programového vybavení a získají poučení o provádění jejich běžného ošetření a údržby,"* (RVP, 2022). Žáci se naučí pracovat s grafickým softwarem, zpracovávat textová a obrazová data dle typografických a estetických zásad a požadavků, vytvářet elektronickou archovou montáž tiskovin a zvolit správný formát uložení souboru. Důraz je kladen na dodržování pravidel bezpečnosti a ochrany zdraví při práci, protipožární prevenci a ochranu životního prostředí.

Hlavní součástí odborného vzdělání je část Realizace výrobních činností v polygrafii, jejímž cílem je podle uvedení v RVP získávání a prohlubování teoretických znalostí, schopností a dovedností aplikovaných při řešení praktických úkolů s použitím vhodného vybavení technického a programového. Při realizaci výrobních činností je taktéž kladen velký důraz na pravidla bezpečnosti práce, ochrany zdraví, například nejvíce při činnostech s nebezpečnými látkami a řezacími stroji.

#### <span id="page-9-0"></span>**1.2 Kompetence absolventa**

Během čtyřletého studia oboru Reprodukční grafik pro média je dbán důraz na rozvoj kompetencí klíčových i odborných. Mezi klíčové kompetence patří kompetence k učení, které směřuje k tomu, aby absolventi byli schopni se efektivně učit, stanovovat další cíle a vyhodnocovat již dosažené výsledky. Kompetence k řešení problémů, komunikativní kompetence, které se zaměřují na písemný i ústní projev žáků v různých situacích. Personální a sociální kompetence, občanská kompetence a kulturní povědomí, kompetence k pracovnímu uplatnění a podnikatelským aktivitám. Dále také získají kompetence matematické a kompetence využívat prostředky informačních a komunikačních technologií a pracovat s informacemi. (RVP, 2022)

Odborné kompetence představují souhrn schopností, znalostí, dovedností a postojů týkajících se grafického vzdělávání a jsou zaměřené na to, aby žáci dbali na bezpečnost práce a ochranu zdraví při práci, usilovali o nejvyšší kvalitu své práce, výrobků nebo služeb. Dále, aby jednali ekonomicky a v souladu se strategií udržitelného rozvoje, uplatňovali estetické principy polygrafické výroby, orientovali se v organizační struktuře polygrafického výrobního odvětví, zajišťovali technologickou přípravu textových a obrazových podkladů, vytvářeli vhodný design výrobků a vykonávali práce v celém procesu tvorby, realizovali zpracování výrobků včetně kontroly kvality. (RVP, 2022)

### <span id="page-10-0"></span>**2 Didaktické prostředky – výukové materiály**

Výukové materiály patří mezi didaktické prostředky využívané ve výuce, jak učitelem, tak žáky. Pomáhají dosáhnout splnění požadovaného výukového cíle. *"O. Obst (3) uvádí, že v didaktice rozumíme prostředkem vše, čeho učitel a žáci mohou využívat k dosažení výukových cílů. Mezi didaktické prostředky lze tedy zařadit veškerá média, jako jsou metody výuky, vyučovací formy, didaktické zásady, dosažení dílčího cíle, ale i vizuální či auditivní techniku, učební prostory, učební pomůcky,"* (Pavlas, 2008; Obst, 2002).

Lepil (2010) uvádí, že *"Moderní informační a komunikační technologie a jejich didaktické aplikace významně ovlivňují také nové technické prostředky ve vybavení učeben, jako jsou např. dataprojektory, vizualizéry a interaktivní tabule."* Dostupným technologiím se přizpůsobuje metodika výkladu učiva, prezentace nových poznatků a informací žákům, pracovní postupy a činnosti. Ovlivňuje možnosti ověřování, kontroly znalostí a dovedností žáků, jejich hodnocení a další stanoviska.

Didaktické prostředky členíme dle Dostála na nemateriální didaktické prostředky – vyučovací metody, organizační formy, didaktické zásady a pedagogické mistrovství; a materiální didaktické prostředky – učební pomůcky, didaktická technika, školní zařízení, vybavení edukátora a edukanta. Technické výukové prostředky se skládají z učebních pomůcek, metodických pomůcek (pro učitele), zařízení (vybavení učeben, výcvikových pracovních dílen), didaktické techniky, školních potřeb a výukových prostor.

Lepil také poukazuje na širokou nabídku možností výukových materiálů, díky již zmíněným moderním technologiím. V současnosti se tak učitelé setkávají s novým úkolem výběru vhodných učebních materiálů, které nebudou pouhým zábavním prvkem hodiny, ale aby efektivně přispěly k dosažení požadovaných cílů. Učitelé mají možnost zvolit si z didaktických prostředků dostupných z webových zdrojů, anebo nabídky od firem. Současně mají více možností při tvorbě vlastních výukových materiálů přizpůsobených svým požadavkům dle probíraného učiva, dostupným pomůckám, vybavením školy a žákům.

V případě metodických a výukových materiálů pro obor Reprodukční grafik pro média je jejich příprava a tvorba na dané škole a učitelích vyučujících odborné předměty, praktickou výuku. Na internetu jsou dostupné informace a materiály např. pro práci s grafickými programy, kdy samotná společnost i uživatelé programů vytváří návody a videotutoriály, které jsou vhodné pro přípravu učitele i jako učební pomůcka do výuky.

**Metodické listy** jsou takovými návody pro učitele do výuky, které obsahují informace potřebné k vyučování – název, zařazení probíraného tématu, formy a metody výuky, časovou náročnost, didaktické prostředky, teoretická východiska, postupy. Podle Lepila slouží kvalitně zpracované metodické listy obsahující veškeré informace o jeho využití při edukačním procesu jako vhodný didaktický výukový materiál. "Smyslem metodických listů pro obecně technický *předmět je jejich praktické využití jako komplexní příprava na vyučovací hodinu pro širokou vrstvu pedagogů,"* (Lepil, 2010).

**Pracovní listy** jsou dalším výukovým materiálem používaným ve výuce. Koláčková ve své diplomové práci Výuka počítačové 2D grafiky na střední škole popisuje pracovní listy jako učební materiál vytvořený učitelem pro žáky, tak aby reagoval na aktuální potřeby výuky a přizpůsobil aktivity žákům. Pracovní listy lze použít jako materiál na procvičování a utvrzení učiva či jako pracovní základ. Jeho úkolem je zapojení žáků do děje a probírané učební látky.

Práce reprodukčního grafika je tvůrčí činnost, proto se při výuce odborného výcviku používají vyučovací metody převážně názorně-demonstrační a dovednostně-praktické. Tyto metody výuky společně s metodami slovními představují komplexní systém vzájemného působení učitelů a žáků při vzdělávání.

Žáci na základě demonstračního výkladu a provedených instruktáží učitelem sami zpracovávají zadané úkoly. Během jejich samostatné nebo skupinové práce mají k dispozici veškeré didaktické prostředky, které souvisí se zpracovávaným tématem – fyzické ukázky, pracovní listy, prezentace a další. Zároveň má učitel možnost pozorovat žáky při práci a reagovat na jejich dotazy a pomoci se vzniklými problémy při plnění zadání.

### <span id="page-12-0"></span>**3 Počítačová grafika**

V dnešním světě 21. století nás obklopuje počítačová grafika všude kolem nás, ať se jedná o zobrazovanou grafiku na počítačích, televizích, mobilních telefonech a dalších zařízeních výpočetní techniky, tak i jako finální produkty polygrafické výroby (letáky, plakáty, etikety, knihy, katalogy, placky a další) a na zboží obecně. Trendy v tvorbě počítačové grafiky, grafického designu a jejich zpracování se neustále vyvíjí. Nejedná se však o tvorbu určenou pouze pro tisk, ale také pro použití na webu, v aplikacích, reklamách, úpravy digitálních fotografií, modelování, umělecké tvorby a podobně.

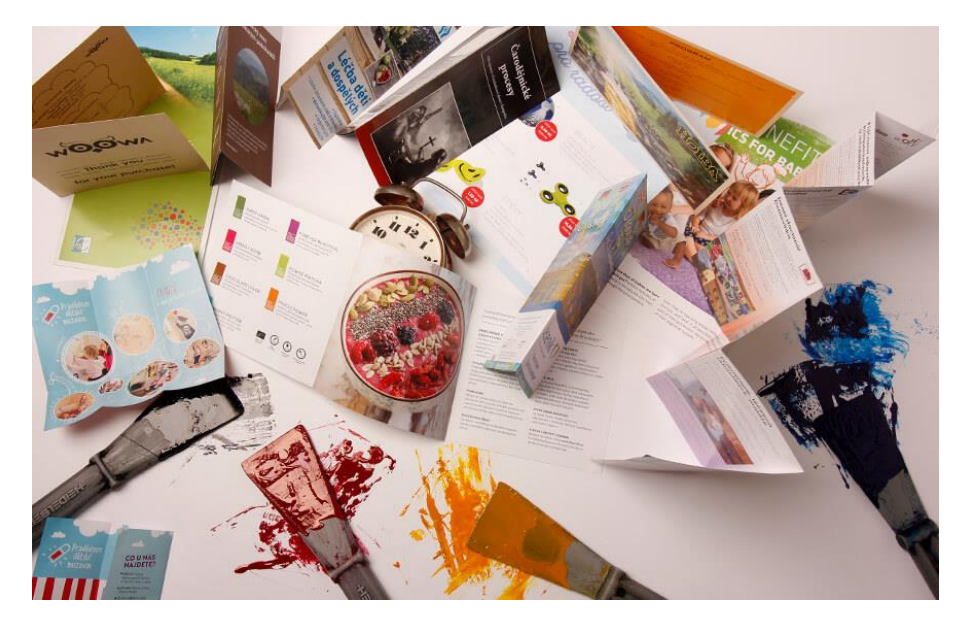

Obrázek 1 Ukázka tiskovin, zdroj: https://www.reprotisk.cz/letaky/

#### <span id="page-12-1"></span>**3.1 Polygrafie a polygrafická tvorba**

Jak bylo zmiňováno v předchozí kapitole, počítačová grafika úzce souvisí s polygrafickou výrobou, která zpracovává (například sazba – práce grafika) a tiskem rozmnožuje zpracované textové a obrazové předlohy. Jedná se také o proces zpracovávání a šíření informací (např. informační leták, prospekt). Finálními výrobky polygrafické výroby jsou tiskoviny, které dělíme na akcidenční (příležitostné, neperiodické – plakát, vizitka, propagační prospekty, kalendář, jídelní a nápojové lístky, transparenty a další), periodické (pravidelné – vychází minimálně dvakrát ročně; noviny, časopisy apod.), hospodářské (reklamní tiskoviny, ceniny, formuláře), adjustační (potištěné obaly – kartonové krabičky, etikety, štítky) a ostatní polygrafické výrobky. Práce grafika je v případě tvorby grafiky pro tisk tzv. předtiskovou přípravou. Další výrobní fází je samotný tisk a dokončovací zpracování tiskovin.

#### <span id="page-13-0"></span>**3.2 Grafický design**

Grafický design je typem užitého umění, jehož tvorba je velice různorodá a jeho charakteristika není přesně definována. Twemlowová uvádí – *"Grafický design je způsobem komunikace, typem jazyka."* Grafik na základě zadaného požadavku vytvoří grafiku vhodnou pro předání určitých informací (např. plakát, informační leták, logomanuál, vizuál vizitek pro firmu, vzhledový koncept webových stránek, design obalu a další).

Komunikuje prostřednictvím typografie, ilustrací, fotografií, kombinací znaků, symbolů, tvarů a barev. Podstatou kvalitního grafického designu je tvůrcova znalost a schopnost citlivě využít širokou škálu vlastností těchto prvků. *"Grafický design se zabývá vytvářením či vybíráním těchto značek a snaží se je na ploše uspořádat tak, aby vyjádřil určitou představu,"* (Hollis, 2014).

Grafický design je všudypřítomným sdělovacím prostředkem. Twemlowová design považuje za obohacující prvek každodenního života, díky jeho možnostem úrovní jednoduchosti, složitosti a srozumitelnosti. Je součástí všech aspektů společenského života, spotřebitelům sděluje informace o charakteru a vzhledu produktů, z psychologického hlediska ovlivňuje lidské názory, nálady, emoce a hodnoty (např. využití psychologie barev), udává pravidla silničního provozu (dopravní značky), předává zprávy, rozvíjí nové postoje a kreativní nápady. Podle Twemlowové *"grafický design pomáhá lidem nalézt cestu a porozumět hodnotám, stejně jako jim dovoluje ztratit se v nových nápadech, nereálných příbězích nebo katastrofických scenériích. Nutí je protestovat, vyptávat se a přít, jaké informace vlastně představuje."*

Grafičtí designéři na rozdíl od umělců navrhují design pro průmyslovou výrobu za příjmem zisku. Podle Hollise je designérovo poselství sloužit zadaným potřebám klienta, který za výsledný produkt zaplatí. Zpracování je ovlivněno tvůrcovým estetickým cítěním, hodnotami a přesvědčením, ale vždy musí splňovat zadané náležitosti a pochopitelně předat informace cílovému publiku. Hollis dále popisuje postup práce, kdy po přijetí zákazníkovi objednávky začne tvůrčí proces formou nákresů na papíře či v digitální podobě, přes editaci podkladů, ilustrací, fotografií, konzultací návrhů s klientem a úpravami až po finální design připravený pro další (např. tiskové) výrobní zpracování.

### <span id="page-14-0"></span>**3.3 Dělení počítačové grafiky**

Počítačová grafika se dělí podle základních charakteristických vlastností popisu dat, a to na grafiku vektorovou, bitmapovou (či rastrovou), 2D (dvourozměrná) a 3D (trojrozměrná). Dále ji také můžeme rozdělovat podle jejich stálosti na grafiku dynamickou a statickou. Při studiu Reprodukční grafik pro média, ale i na základních školách (jednoduché základní kroky, např. překreslování předlohy, úprava fotografií) a středních školách (např. základní úpravy a práce v programu GIMP – rastrový grafický editor) s odlišným oborovým zaměřením, se žáci nejčastěji setkávají s tvorbou a zpracováním grafiky vektorové a rastrové. U grafických oborů se jedná o složitější operace a rozsáhlejší problematiku grafického a polygrafického průmyslu.

#### <span id="page-14-1"></span>**3.3.1 Bitmapová grafika**

*"Při rastrovém popisu je obraz tvořen obrazovými body umístěnými v pravidelně uspořádané pravoúhlé matici. Každému obrazovému bodu s definovanou polohou v ploše obrazu jsou přiřazeny parametry, které vyjadřují jeho barevnost, příp. průhlednost. Obvykle se jedná o jasové úrovně v potřebném počtu barvových kanálů,"* (Kaplanová, 2010).

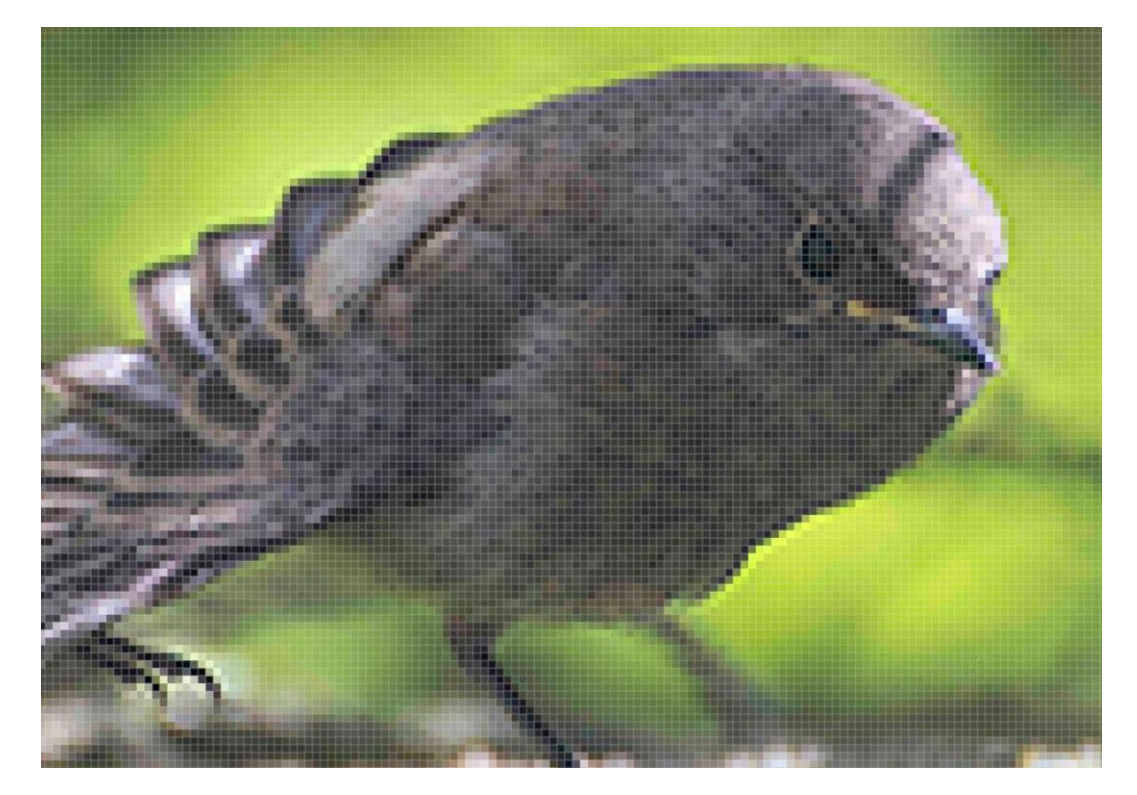

Obrázek 2 Mřížka bitmapové (rastrové) grafiky, vlastní

Bitmapová grafika je tedy tvořena mřížkou jednotlivých pixelů (obrazových bodů), které jsou nositeli určitých vlastností. Kvalita a velikost obrazu závisí na rozlišení, které udává přesný počet pixelů, které daný obraz (např. digitální fotografii) tvoří. Obecně platí – čím vyšší rozlišení, tím lepší obrazová kvalita.

#### <span id="page-15-0"></span>**3.3.2 Vektorová grafika**

*"V případě vektorového popisu obrazu je obraz tvořen potřebným počtem objektů. Tvar a umístění objektů jsou popsány pomocí matematického vyjádření – polohou definičních bodů (uzlových, koncových) a rovnicemi pro základní geometrické objekty (kružnice, elipsa, čtverec, obdélník, mnohoúhelník) nebo pomocí polynomů (křivky),"* (Kaplanová, 2010). Vektorová grafika nabízí tvůrcům určovat parametry konkrétním objektům definující jejich velikost, barevnost, průhlednost a další vlastnosti.

Matematika je základem vektorové grafiky, jelikož obrázek tvoří křivky a vektory, nikoliv jednotlivé obrazové body, jako u grafiky rastrové. Jednotlivé kotevní body jsou propojovány křivkami a vzniklým objektům lze definovat vlastnosti jako například barva výplně, tloušťka obrysů a barevnost a tvary dále upravovat. Hlavními prvky vektorové grafiky jsou křivky nazývané Bézierovy. "Francouzský matematik Pierre Bézier vyvinul metodu, díky *které je schopen popsat pomocí čtyř bodů libovolný úsek křivky. Navrhl matematickou metodu, kterou se libovolná křivka rozdělí na uzly a z nich je křivka (nebo její část) "natahována". Natahování určují řídící body, které křivku deformují směrem a velikostí – odtud vektor,"* Klement, 2022).

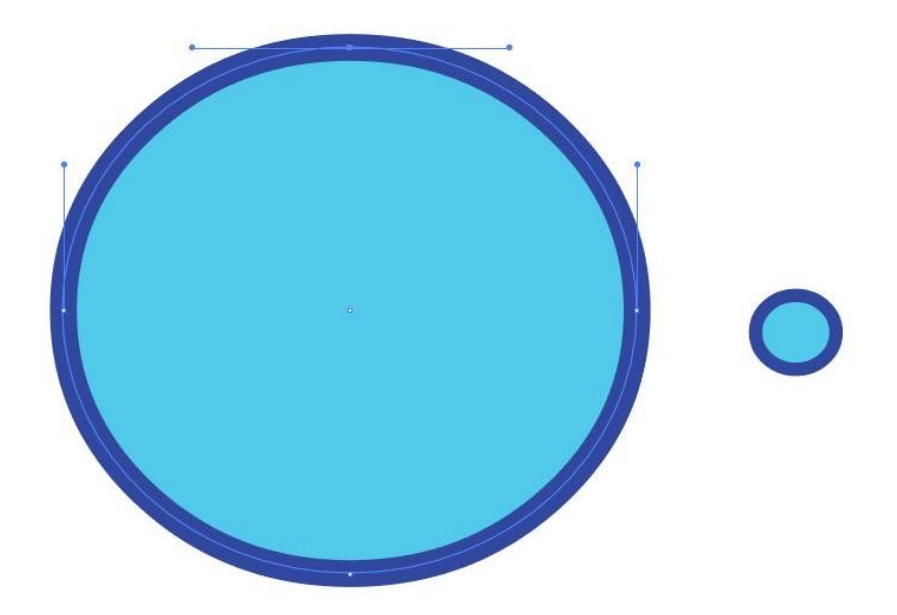

Obrázek 3 Vektorový objekt tvořený křivkami a kotevnímy body, vlastní

S jednotlivými prvky vektorové grafiky lze jednoduše manipulovat, upravovat jejich tvar, vlastnosti a velikost. Při změně rozměru nedochází ke zhoršení kvality obrazu jako je tomu u grafiky bitmapové. Velikost vektorových objektů není závislá na rozlišení, ale při provedených změnách dopočítá či převzorkuje parametry. Nabízí tedy větší variabilitu a přizpůsobivost pro tvorbu (např. perové grafiky, projektování, vizuální identity firem – loga, ale i 3D modelování).

#### <span id="page-16-0"></span>**3.3.3 Vybrané pojmy počítačové grafiky**

**Barevný režim** – (barevný prostor) je model pro popis a reprodukci barev. Nejčastěji používanými barevnými režimy jsou RGB, CMYK a stupně šedi. RGB (red-červená, greenzelená, blue-modrá) je barevný model pro zobrazování barev na monitorech a digitálních zařízeních, která vyzařují světlo. Přesné zobrazení barev se však liší podle použitého zařízení a jeho nastavení prezentace barev (např. zapnuté noční osvětlení na monitoru počítače, mobilního telefonu, tabletu výrazně zkresluje barevné zobrazení do teplejších odstínů oranžové a žluté). Pro tiskovou reprodukci se barevný režim převádí nebo vytváří v barevném prostoru CMYK (cyan-modrá, magenta-červená, yellow-žlutá, black-černá). Tisková reprodukce barev CMYK je nižší, než je možné zobrazit na digitálních zařízeních v režimu RGB.

**Formát tiskovin** – rozměr tiskovin. *"Při vytváření nového dokumentu musíte zadat velikost tiskoviny. Tu určuje především očekávaný způsob používání. U některých tiskovin můžete s rozměry experimentovat, jindy je formát dán zvyklostmi, tradicí či technologickými a ekonomickými limity,"* (Blažek, 2020). Formáty papíru jsou definované normou ISO 216 a jedná se o řady formátů A, B, C. Nejčastěji používanými formáty jsou A5 (148 x 210 mm), A4 – kancelářský papír (210 x 297 mm) a A3 (297 x 420 mm).

**Rozlišení** – "počet obrazových bodů přiřazených každému palci při tisku obrazu – měřeno v obrazových bodech na palec (ppi). Čím více obrazových bodů má tedy obraz na palec, tím větší bude jeho rozlišení. A obraz s vysokým rozlišením vytvoří kvalitnější tištěný výstup," (Adobe – Velikost obrazu a rozlišení, 2022). Běžné rozlišení tiskových strojů je 300 dpi – obrazových bodů na palec.

**Formát souboru** – závisí na použité aplikaci, který určuje způsob uložení datových souborů. Každá aplikace má svůj primární specifický formát uložení, např. Adobe Illustrator – ai, InDesign – indd, Photoshop – psd. Univerzálním formátem souborů je PDF, který je přenositelný mezi aplikacemi (např. export stránky z MS Word lze otevřít v Adobe InDesign apod.). Mezi formáty grafických souborů patří dále JPEG (ztrátová komprese – zmenšení objemu dat; obrázky, fotografie), PNG (bezztrátová komprese; rastrová grafika), TIFF (bezztrátová komprese; fotografie, rastrová grafika) a další.

Tisk na spad neboli **spadávka** – záměrně nastavený přesah dokumentu určeného pro tisk. Standardem šířky spadávky je 3–5 mm. Tento přesah se po vytištění ořízne podle ořezových značek na čistý formát. Spadávka tak zabraňuje vzniku bílého proužku nepotištěné plochy na okraji tiskoviny u dokumentů, kde je barevný podklad, obrázek až do kraje.

**Typografie a typografická pravidla** – obor zabývající se písmem, jeho tvorbou, vlastnostmi, použitím, grafickou úpravou. Psaní textů a jeho úprava se neřídí pouze gramatickými a stylistickými pravidly, ale také pravidly typografickými. Typografická pravidla se zabývají správnou sazbou jednotlivých znaků a symbolů (písmen, čárek, pomlček, teček, uvozovek, mezer, matematických znamének a dalších) na základě sdělení textu.

**Sazba** – zpracování, zalomení textu pro tiskový i digitální výstup. Sazba se řídí typografickými pravidly a pro lepší čitelnost pravidly sazby. Můžeme ji dělit na hladkou a smíšenou, odstavcovou, tabulkovou, pořadovou, matematickou a další.

**Mock up** – formát souboru psd (pro aplikaci Adobe Photoshop), který obsahuje model produktu. Tato maketa je vytvořená ve vrstvách – smart objektech, do kterých lze nahrát vlastní vytvořenou grafiku. Na základě přednastavených vlastností se automaticky upraví a výsledkem je zobrazený produkt s vloženou grafikou. Mock up slouží pro lepší představivost, jak daná věc bude vypadat a pro lepší prezentaci využití grafického návrhu.

#### <span id="page-18-0"></span>**4 Adobe Creative Cloud**

Adobe Inc. je společnost produkující profesionální programy na tvorbu počítačové grafiky (obsah balíčku Creative Cloud) a publikování (balíček Marketing Cloud, Document Cloud). Sada aplikací Adobe Creative Cloud je určená pro počítačové grafiky a tvůrce, obsahuje grafické programy pro práci s rastrovou i vektorovou grafikou, tvorbu webových stránek, rozpohybování animací a speciálních efektů. Všechny aplikace mají podobný vzhled uspořádání nástrojů a uživatelského prostředí pro lepší orientaci a ovládání jednotlivých programů. Programy také podporují funkce klávesových zkratek pro lepší, rychlejší efektivitu práce.

Společnost Adobe se zasloužila o velký rozvoj týkající se práce a kreativní tvorby v oblasti grafického designu, neboť své aplikace neustále vyvíjí, učí jednotlivé nástroje zpracovat požadavky efektivně pro ulehčení složitých postupů. *"Kreativita je v naší DNA. Naše převratné inovace definují možnosti digitálních zážitků. Propojujeme obsah a data a zavádíme nové technologie, které usnadňují kreativní tvorbu, formují novou generaci vyprávění příběhů a inspirují zcela nové kategorie podnikání,"* (Adobe, 2023).

Programy od společnosti Adobe se považují již za standart při profesionální práci s grafickým designem, byť jsou na trhu dostupné aplikace rozdílných kvalit a společností. Mezi nejčastěji používaný program i běžnými uživateli počítačů je Acrobat reader. Jedná se o bezplatný software pro prohlížení souborů PDF (formát PDF společnost vynalezla) a jejich tisk. Placenou variantou, která je rozšířená svými funkcemi je aplikace Acrobat Pro.

Grafický software prezentují programy pro zpracování textu, obrazu a grafiky pro webové a tiskové použití – Illustrator, InDesign, Photoshop, Lightroom, Dreamweaver a další. Aplikace na tvorbu animací, animovaných videí, střih a úpravu videí, zvukových stop a speciálních filmových efektů, patří mezi hlavní – Animate, Premiere Pro, After Effects, Audition. Na svých webových stránkách nabízí Adobe další programy např. na tvorbu 3D grafiky, webů, kreslení, portfolia, podnikání a komunikace nebo také dostupné galerie fontů a volně použitelných grafických objektů.

#### <span id="page-19-0"></span>**4.1 Využité programy pro práci**

Program Adobe **Illustrator** určený pro tvorbu vektorové grafiky čili grafiku tvořenou křivkami různorodého obsahu. Hlavním jsou například firemní loga, knižní ilustrace, obaly produktů, billboardy, webová i mobilní grafika, podklady určené k tisku. Mezi další využití patří převod rastrových obrázků v obrázky vektorové (překreslování předloh), kreativní práce s písmem, plakáty a letáky.

**InDesign** je textový a grafický program, který se používá převážně pro návrh a rozvržení stránky pro digitální i tiskové využití. Sazba knih, časopisů, tvorba firemních dokumentů, brožur, letáků, plakátů, a dalších.

**Photoshop** je určený převážně na úpravu bitmapové grafiky. Bitmapová neboli rastrová grafika (viz kapitola 3.3.1). Uživatelé programu Photoshop mohou upravovat fotografie a obrázky nejrůznějšími způsoby. Od základních úprav, jakými jsou například změna velikosti obrázku, barevné korektury, ořezy, až po složitější retuše, výřezy, koláže, fotomontáže, renovace starých fotografií a další. Umožňuje tvorbu doplňovat vkládáním dalších grafických prvků (např. vektorové piktogramy, písma, loga).

#### <span id="page-19-1"></span>**4.2 Pracovní prostředí a nástroje**

Pracovní prostředí zmíněných programů si je velice podobné. Spuštěním aplikace se otevře okno, ve kterém můžete zvolit, zda budete zakládat dokument nový nebo chcete otevřít již vytvořený a pokračovat v práci. Při založení nového dokumentu zadáváme jeho parametry do připravené tabulky, kde určujeme jeho formát, počet stran, okraje, spad, rozlišení a další vlastnosti, které závisí na typu dokumentu a programu. Prostředí programů se skládá z velké pracovní plochy a postranních panelů nástrojů. Panely nástrojů se v aplikacích liší svým zaměřením – v Illustratoru jsou nástroje primárně pro kreslení a tvorbu vektoru, v InDesignu jsou nástroje pro tvorbu textových polí, úpravu textu a objektů, ve Photoshopu na editaci obrazu i textu. V horní liště jsou okna týkající se ukládání, editace dokumentu, nastavení zobrazených oken, efektů, zpracování textu a obrazu. Pravé postranní panely nástrojů obsahují základní nástroje (výběr, lupa, ruka), prostředky pro tvorbu objektů (pero, štětec, geometrické tvary, linky), textů (klasický text či text na vodící lince, poznámky), editaci (klonovací razítka, nástroje výběru, ořezu, štětců, nástroje pro zostření, rozostření), nastavení použitých barev (výplně, obrysy, přechod, kapátko, …) a dalších doplňkových nástrojů. Rozsáhlejší nastavení jednotlivých funkcí nalezneme v postranním panelu vlevo (např. vrstvy, výběr štětců, barevné

vzorníky; editační nástroje textu – odstavcové a znakové styly, zarovnání, stránky; pro práci s fotografií a obrázky – křivky, změny expozice, jasu, černé a bílé, filtry; na tvorbu a úpravu objektů – transformace, cestář, grafické styly, transparentnost). Uživatelé mají možnost přizpůsobit si pracovní plochu, zobrazení nástrojů, podle potřeby nástrojů při tvorbě.

#### <span id="page-20-0"></span>**4.3 Adobe Color**

Adobe Color je webová aplikace (zdarma, ukládání barev do knihoven pouze po přihlášení do účtu Adobe), která slouží jako pomocník při výběru barev, možnostech jejich vzájemného kombinování a získání přesných vlastností na základě číselného poměru jednotlivých barevných složek daného barevného režimu. Hlavním nástrojem Adobe Color je barevný kruh s barevnými body, se kterými lze posunovat a měnit tím tak jejich barevnost. Na základě těchto posunů se přizpůsobují další doplňkové barvy.

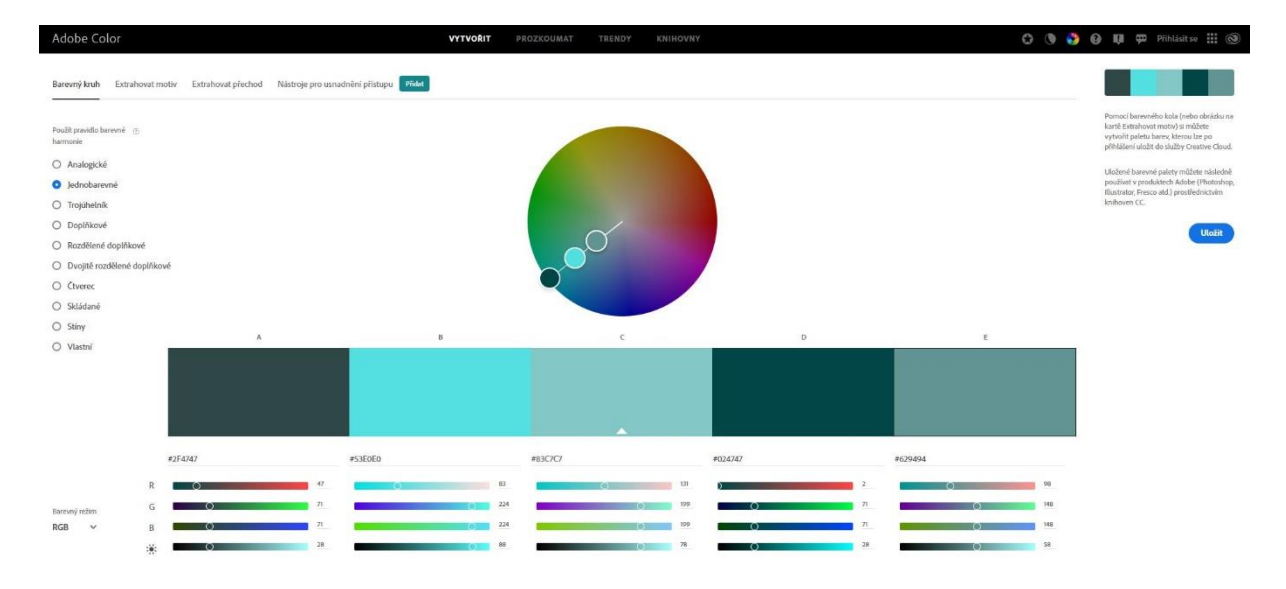

Obrázek 4 Prostředí webové aplikace Adobe Color

Aplikace též nabízí funkci "extrahovat motiv", kdy vložíte do prohlížeče fotku či obrázek a na základě barevnosti vloženého souboru program zobrazí paletu barev obsaženou v souboru. Tato funkce vybere vhodné barevné kombinace, které je možné posuvníkem měnit a určit si potřebnou barvu k obrázku.

<span id="page-21-0"></span>**Praktická část**

#### <span id="page-22-0"></span>**5 Metodické a pracovní listy**

Praktickým výstupem této bakalářské práce jsou vypracované návrhy metodických listů pro učitele odborného výcviku oboru Reprodukční grafik pro média na střední škole a návrhy pracovních listů pro jejich žáky. (Plné verze souborů s listy jsou přiložené jako přílohy v elektronické podobě.) Záměrem těchto didaktických prostředků je předání informací oběma stranám s uceleným, chronologickým průběhem výuky, zadáním samostatných prací žákům na procvičování teoretických znalostí využitých v praktických úkolech v grafických programech společnosti Adobe. Zároveň mohou sloužit jako další studijní materiál pro žáky, například při přípravě k maturitní zkoušce.

#### <span id="page-22-1"></span>**5.1 Tvorba metodických a pracovních listů**

Tvorba metodických a pracovních listů je poměrně časově náročná. Snažila jsem se vybrat témata, která jsem sama při studiu oboru Reprodukčního grafika absolvovala ve výuce odborného výcviku, během pedagogické praxe a vlastních zkušeností s prací grafika, se kterými se žáci běžně setkávají. Sazba textu a obrazu, návrh loga a použití na vizitkách, design plakátu, skládaného letáku nebo grafické zpracování pohlednic jsou práce, při kterých se žáci naučí rozložení prvků v kompozici, opravovat zadané texty od typografických chyb, kombinovat barevné prostory, vymyslet kreativní řešení a technicky správně nastavit dokumenty. Zároveň prohlubují znalosti, které žáci získávají v teoretické výuce odborných předmětů, informatiky, odborného kreslení a aplikují své poznatky do praktické části oboru.

Metodické listy jsou určeny pro mistry a pedagogy odborného výcviku Reprodukčních grafiků pro média, předpokládají učitelovu znalost v grafické problematice a práce s grafickým softwarem. Jedná se o návrhy, jak s žáky prvních ročníků opakovat teoretické učivo, které následně při plnění zadání využijí do praxe. Je pouze na učiteli, zda se bude držet konkrétního zadání nebo si jej přizpůsobí podle vlastního uvážení. Metodické listy jsou doplněny pracovními listy pro žáky. Pracovní listy jsou rozděleny na procvičení teoretických znalostí a praktické zadání práce.

Pro autenticitu a vhodné grafické zpracování metodických a pracovních listů jsem zvolila programy od společnosti Adobe (InDesign, Illustrator, Photoshop, Adobe Color, Acrobat reader), ve kterých žáci v rámci studia pracují. Programy od společnosti Adobe jsou považovány za standard při tvorbě profesionální počítačové grafiky.

Témata mají odlišný barevný podklad, proto lze k sobě lehce přiřadit související metodický list s listem pracovním, které jsou v horní liště i popsány. Design všech listů jsem zvolila jednoduchý, ucelený, funkční pro klasický formát kancelářského papíru A4. Metodické listy obsahují na první straně specifikace ohledně tematického celku, téma hodiny, časové dotaci, vzdělávacích cílů, rozvojem odborných kompetencí, mezipředmětových vztahů, průřezových témat, vyučovacích metod, pomůcek a vybavení. Další strany se věnují zadání, jednotlivým návrhům úkolů, jak s žáky společně diskutovat nebo jak je mají samostatně vypracovat, doplněné řešení (pouze v metodických listech pro učitele) a obrázky.

#### <span id="page-23-0"></span>**5.2 Využití metodických a pracovních listů ve výuce**

Použití přiložených metodických a pracovních listů ve výuce prvních ročníků slouží jako forma pro získávání znalostí, pochopení, aplikaci a postupnému automatickému propisování znalostí do tvorby návrhů. Předpokladem je dřívější setkání žáků s informacemi z teoretické výuky, které přenesou do zpracování počítačových grafických dat. Společně s předchozími znalostmi je také předpokladem, že již se zmíněnými programy umí pracovat, znají jejich prostředí a ovládání základních nástrojů. Vzhledem k přítomnosti písemných cvičení na doplňování názvů, odpovědí a myšlenkové mapy je ideální alespoň žákům pracovní listy vytisknout. Vytištěné pracovní archy žáci vyplní a následně si založí do "portfolia" studijních materiálů. Během studia a práci s dalšími pracovními listy lze vytvořit komplexní učební pomůcka, přehledné portfolio probraných témat, opora pro přípravu k maturitní zkoušce.

V případě používání pouze v elektronické podobě mají žáci možnost si soubory listů vložit do programu například Adobe InDesign, odpovědi zaznačit do textových polí k přidruženému cvičení, uložit, exportovat jako nový soubor PDF a vložit do svého cloudového uložiště. Zadání praktických úkolů žáci řeší již na počítači v grafických programech, práci ukládají dle dohody s vyučujícím na konkrétní místo do tematicky pojmenovaných složek na disk, sdílené uložiště, cloudu.

Metodické listy obsahují, stejně jako ty pracovní pro žáky, cvičení, konkrétní zadání práce, která jsou doplněna metodickou poznámkou pro učitele o možném průběhu a doporučeních. Pro jasnou orientaci na stránce jsou tyto poznámky odlišeny od zadání řezem písma – psáno kurzívou.

Pro logickou postupnost, ale také z důvodu následného využití znalostí, časové náročnosti praktických zadání, přichází nejprve řešení cvičení zaměřených na teorii grafické problematiky. Tato cvičení lze praktikovat – zadáním samostatné práce žákům a následnou společnou kontrolou, nebo pracovat společně. Zapojování všech žáků do diskuzí o ukázkách (z internetových zdrojů, tak i fyzických výrobků – plakáty, vizitky, letáčky a další, které učitelé sbírají během své působnosti na škole), možnost vyjádření vlastních zkušeností a názorů. Obě varianty obsahují pouze zadání k teoretickým i praktickým cvičením bez časového doporučení, neboť je na učiteli, jak bude celá výuková jednotka probíhat.

Při zadávání samostatných úkolů je ideální žákům zobrazit (prostřednictvím počítače připojenému k dataprojektoru) jednotlivá nastavení dokumentu, vlastnosti potřebných nástrojů, postupy. Učitel provede instruktáž, při které žáci nastavují a aplikují technické pokyny současně. Práci dále žáci vyhotovují samostatně, učitel provádí pravidelnou průběžnou kontrolu během tvorby u všech individuálně, poskytuje rady, konzultace. V poznámkách pro pedagogy je doporučení na společné hodnocení finálních výtvorů žáků, kdy každý z nich představí svou práci, grafické záměry, vlastní názor na práci, zda je zdařilá, případně, co by změnil. Hodnocení grafického designu je subjektivní záležitost, proto je dobré o něm diskutovat, požadovat komentář ostatních žáků k představenému výsledku. Kromě celkového vzhledu je podstatné i správné technické nastavení dokumentu, což ovlivňuje použitelnost dokumentu pro například tiskové zpracování.

#### <span id="page-24-0"></span>**5.2.1 Recept**

Jednoduchá sazba receptu, je zaměřena na opravu typografických chyb (viz PL\_Recept. ML\_Recept), bezchybný přepis textu (procvičení psaní všemi deseti) a grafické zpracování podle předlohy. Nejprve provedeme opravu textu, který zobrazuje i neviditelné znaky pro lepší demonstraci chyb. Žáci mohou všechny chyby zaznačit (barevně) do archu, společně probrat, zdůvodnit a opravit jednotlivá řešení (např. mezera mezi číselnou hodnotou a jednotkou, mezera navíc). Obrazové podklady poskytne pedagog žákům do přístupné složky, případně si žáci mohou obstarat obrázky (zdarma) vlastní z internetového katalogu fotobank, grafických vyhledávačů (např. Freepik). Úkol žáci zpracují v programu Adobe Illustrator, jelikož se jedná o jednoduchou sazbu, kterou není nutné editovat v InDesignu. Záměrem práce je využití různorodého množství nástrojů (text, tvorba objektů, pero, nastavení barev, transformace atd.). Základní úpravu a ořezy fotografií žáci provedou v aplikaci Photoshop, které následně vloží do souboru s receptem v Illustratoru. Při kontrole hotových prací je důležité dodržení typografických pravidel, splnění zadaných náležitostí (písmo, barvy), podobnost předlohy či využití vlastních nápadů pro vektorové obrázky.

**Téma hodiny:** Tvorba A4 listu receptu v profeamu Adobe Illustrator, vektorizace – překreslování předlohy, míchání barev, jednoduchý ořez fotografií v Adobe Photoshop.

**Vzdělávací cíl hodiny:** Žáci budou schopni dle předlohy zpracovat grafický návrh A4 listu s receptem v programu Adobe Illustrator. Opravit a připravit text pro další práci, správně nastavit barvy jednotlivých prvků, vybrat a překreslit vhodný doplňkový obrázek, ořezat prvek fotografie v Adobe Photoshop, pracovat s objekty a celkovou kompozicí dokumentu.

**Zadání:** Vyznačte typografické chyby v textu. Odůvodněte a řekněte správné řešení.

**Poznámky pro pedagoga (kurzívou):** Promítání textu dataprojektorem žákům pro lepší názornost, žáci pracují se svými pracovními listy. Společná oprava a odůvodnění všech chyb – zapojení žáků do výuky (rozhovor, diskuze). Opravený si žáci přepíší text bez chyb do MS Word a připraví pro další zpracování v Adobe Illustrator.

**Zadání:** Vytvořte dle přiloženého zadání stranu s receptem. Pracujte v Illustratoru ve vrstvách – pojmenovat! Fotografie a obrázky na ořez jsou uloženy ve složce Recept\_podklady. Ořez proveďte ve Photoshopu pomocí nástroje rychlého výběru a uložte soubor jako PNG. Kreslené obrázky nakreslete ve vektoru (můžete použít jiné obrázky vhodné k tématu). Hotovou práci ukládejte do složky Recept ve formátu Ai a PDF (jméno\_recept).

**Poznámky pro pedagoga:** Ukázky fyzických listů receptů, ukázky z internetu. Promítání dataprojektorem – instruktáž nastavení dokumentu v Adobe Illustrator (formát, okraje, vrstvy, barvy, …), žáci pracují společně s námi (průběžná kontrola), instruktáž jednoduchého ořezu fotografií v Adobe Photoshop – nástroj rychlý výběr. Žáci dále pracují samostatně (průběžná kontrola). Po splnění a odevzdání úkolu můžeme zadat rychlejším žákům zpracování vlastního návrhu (najít recept na internetu, překreslení vlastních vektorových obrázků, barevné doplnění). Na závěr hodiny společná kontrola výsledků – kontola chyb, nastavení v prostředí Illustratoru, přesnost. Vlastní návrh hodnocení designu, kontrola chyb a sazby. Výsledný návrh se může lišit v případě, že žáci použili jiné obrázky k překreslení vektorových prvků, musí však vhodně doplňovat dané téma (jablka, hrnek, koláč, forma, …).

#### <span id="page-25-0"></span>**5.2.2 Pohlednice**

Didaktické prostředky (viz PL\_Pohled, ML\_Pohled) s tématem tvorby pohlednic jsou zaměřené na představení webové aplikace Adobe Color, která slouží jako nástroj pro výběr, míchání, kombinování barev pro použití na vlastní návrhy grafického designu či jako hledání vhodných doplňkových barev na dané téma a podklad. Představení aplikace je zamýšleno formou instruktáže, kdy pedagog promítá obrazovku počítače dataprojektorem a ukazuje funkce, které lze v programu vykonávat a jak jej využít. Žáci si vyzkouší manipulaci s barevným kruhem a jeho body pro získávání různých odstínů. Dále budou hledat doplňkové barvy k fotografiím, které do aplikace importují.

Při zpracování grafického návrhu pohlednic pracují žáci samostatně v programu Adobe Illustrator. Podkladové obrázky pro vektorizaci si zvolí sami podle zadání. Hotové návrhy následně ještě využijí ve Photoshopu, kde je vloží do šablony mock up. Pro ukázku postupu práce s mock up je vhodná instruktáž opět promítaná dataprojektorem. V závěru hodiny proběhne společné hodnocení výsledných pohlednic. Pro lepší prezentaci, motivaci žáků je ideální hotové pohlednice vytisknout.

**Téma hodiny:** Tvorba pohlednice v programu Adobe Illustrator, využití webové aplikace Adobe Color, vlastní návrh designu, vektorizace – překreslování předlohy. V Adobe photoshop využití mock up pro vkládání návrhů. Prezentace hotového návrhu.

**Vzdělávací cíl hodiny:** Žáci budou schopni překreslit do vektorové podoby obrysů v Adobe Illustrator obrázky architektury, následně je použít jako hlavní motivy pohlednic a pomocí Adobe Color je doplnit vhodnou barevnou kombinací. V Adobe Photoshop budou schopni použít šablonu mock up pro svůj návrh. Budou ochotni své hotové práce představit ostatním a diskutovat o jejich záměru, využití a poskytnout názory k pracem spolužáků.

**Zadání:** V internetovém prohlížeči si otevřete webovou stránku Adobe Color a vyzkoušejte si všechny nástroje pro míchání barev, uložte si ty, které se vám líbí a můžete je kdykoli použít při tvorbě grafiky. Svými slovy odpověz na otázky. "Jaké barevné režimy znáš a kdy se používají? Stručně popiš.

**Poznámky pro učitele:** Žáci mohou na odpovědi odpovídat samostatně nebo v rámci společné diskuze. Hlavní barevné režimy CMYK, RGB. (Ukázka barev na monitoru a vytištěné na papír – barevný rozdíl. Ukázka toho, že každé nezkalibrované zařízení zobrazuje barvy jinak – otevřete obrázek na monitorech více počítačů či mobilních telefonech.) Instruktáž a popis, jak lze pracovat s Adobe Color, propojení s profilem, samostatné míchání barev, doplňkové barvy dle nahraného podkladu, informace o barvách. Žáci si samostatně namíchají své vlastní barvy podle obliby, které si ukládají. Dále budou ještě s programem pracovat při hledání vhodných barev na pozadí pohlednic.

**Zadání:** V Adobe Illustrator vytvořte nový dokument, který bude mít rozměr 148 × 105 mm, dvě kreslící plátna se spadávkou 3 mm a barevným prostorem CMYK. Druhé kreslící plátno připravte tak, aby jeho vzhled vypadal jako strana pohlednice na psaní. Rozměry jednotlivých linek a jejich umístění změřte podle reálné pohlednice. Na internetu najděte fotografii architektonické památky, která vystihuje nějaké město (např. Paříž – Eiffelova věž,

Londýn – Big Ben, Praha – Karlův most, …), ze kterého byste chtěli poslat pohlednici a překreslete (pouze obrysy a kresba bez výplně). Vybranou fotku poté nahrajte do Adobe Color a vybrané barvy použijte jako pozadí pod kreslenou památku. Pokud se vám vygenerované barvy nelíbí, namíchejte si zde vlastní. Hotové pohlednice uložte do složky Pohlednice ve formátech Ai a PDF – Jméno\_pohled.

**Poznámky pro učitele:** Fyzické ukázky pohlednic (různé formáty, velikosti, tvary, barenost, fotky, kreslené, limitované edice, …), diskuze o designu pohlednic. Instruktáž – promítání dataprojektoru, nastavení dokumentu, formát, spadávka, rozložení druhé strany pohledu. Žáci pracují současně během instrukce. Na vlastním grafickém návrhu pracují samostatně. Průběžná kontrola práce, individuální pomoc při nastavení, kreslení. Rychlejším žákům můžeme zadat další tvorbu designu pohlednice tentokrát na výšku.

**Zadání:** V Adobe Photoshop si otevřete soubor Pohlednice\_mockup.psd. Najděte vrstvu "smart object – chytrý objek", rozklikněte a do nově otevřeného okna vložte vlastní návhr přední strany pohlednice, upravte její velikost a uložte. Po návratu do původního souboru Pohlednice mockup.psd budete mít vlastní pohlednici. Tento soubor pod svým jménem uložte také do složky Pohlednice ve formátu JPEG. Vlastními slovy popište, co je to Mock up, k čemu slouží a kdy se nejčastěji používá?

**Poznámky pro učitele:** Společná diskuze, ukázky prací a prezentací grafiků. Instruktáž práce s mock up promítaná dataprojektorem, žáci pracují současně. Společné představení návrhů – promítání dataprojektorem nebo vytisknuté práce (pro lepší názornost), rozhovor, diskuze (proč si vybrali místo, barvy, hodnocení ostatních prací).

#### Zadání

zaudini<br>Vytvořte dle přiloženého zadání stranu s receptem.<br>Pracujte v Illustratoru ve vrstvách – pojmenovat!

Fotografie a obrázky na ořez<br>jsou uloženy ve složce Recept\_podklady.<br>Ořez provedte ve Photoshopu pomocí nástroje rychlého výběru a uložte soubor jako PNG.

Kreslené obrázky nakreslete ve vektoru<br>(můžete použít jiné obrázky vhodné k tématu).

Hotovou práci ukládejte do složky Recept ve formátu Ai a PDF (jméno recept).

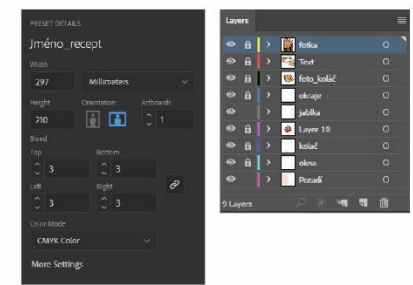

Formát A4 na šířku<br>Spadávka 3 mm<br>Okraje – horní a dolní 15 mm<br>levý a pravý 11 mm

Verdana – Bold Italic, regular<br>Jablečný koláč 60 pt<br>Podnadpis 22 pt, 24 pt<br>Text 9 pt, 8pt

 $C=0$ , M=79, Y=100, K=0

C=33, M=84, Y=100, K=42 C=25, M=85, Y=100, K=19

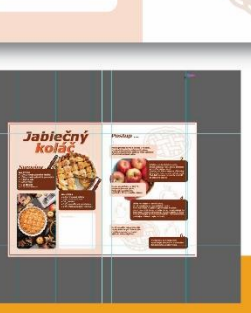

Postup ...

Jablečný<br>koláč

Suroviny

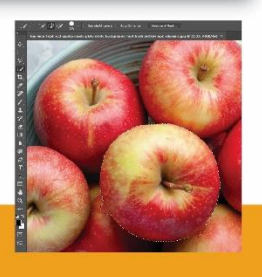

#### Zadání

Zadam<br>Vyznačie v textu všechny typografické chyby<br>a text správně přepiště na pc do nového<br>dokumentu v programu MS Word.<br>Následně text vložte do Adobe Illustrator, upravte dle předlohy strany receptu a zadání.

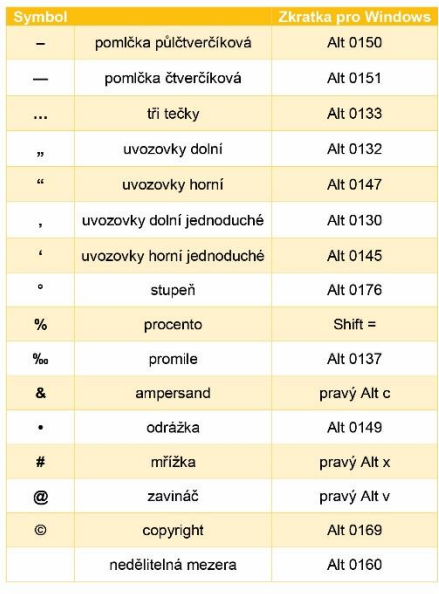

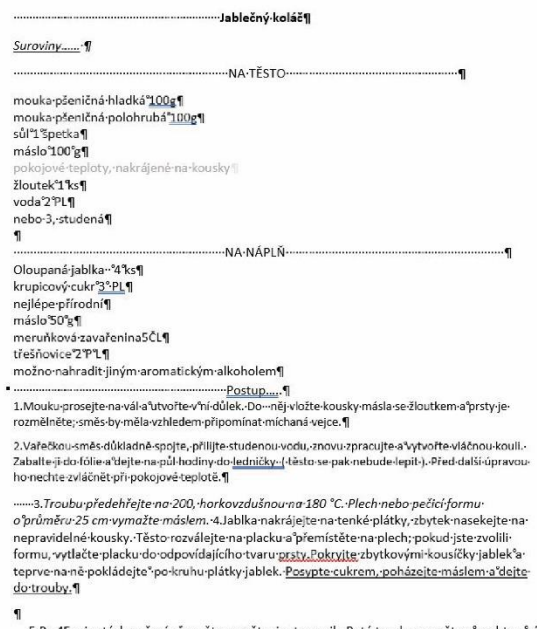

%.5.Po:45-minutách-pečení-přepněte-na-pět-minut-na-gril.-Poté-troubu-vypněte-a^nechte-v^ní-<br>dezert-ještě-pět-minut-odpočívat.¶ dezert ještě pět minut odpočíval (\* 18. května 1920)<br>dezert ještě pět minut odpočíva<br>koláč (\* 18. května 1920)<br>koláč (\* 18. května 1930)

<span id="page-28-0"></span>

Obrázek 5 Ukázka pracovního listu, viz příloha PL\_Recept

#### <span id="page-29-0"></span>**5.2.3 Skládaný leták**

Metodický a pracovní list – Skládaný leták (viz příloha PL\_Leták, ML\_Leták) je zaměřený na procvičování formátů papíru. Doplňování jejich rozměrů může probíhat jako samostatná nebo společná práce, kdy probíhá diskuze – kde a kdy se používají dané formáty (pokud možno doplnit reálnými ukázkami letáčků, plakátů, vizitek, …). Instrukce zadání samostatného úkolu – grafický návrh skládaného letáku (fyzické ukázky i z internetu) pro Olomouckou ZOO, kdy je podstatné zaměřit se na nastavení dělících linií v dokumentu programu Adobe InDesign. Pro lepší představivost a orientaci stránek u rozloženého letáčku je dobré vyrobit s žáky pomocnou maketu letáku, označit místa přehybu, okraje a správné pořadí stran. Žáci dále pracují samostatně, nejprve přepisem přiloženého textu do MS Word, hledáním doplňkového textu o zvířatech z webu ZOO, výběrem fotografií zvířat na překreslování v Illustratoru a celkovou kompletací letáčku.

**Téma hodiny:** Tvorba skládaného letáku v programu Adobe InDesign, základní sazba textu, vlastní návrh designu a použitých prvků, vektorizace – překreslování předlohy. Prezentace hotového návrhu. Formáty papíru.

**Vzdělávací cíl hodiny:** Žáci budou schopni vytvořit kreativní a hravý design skládaného letáku pro Zoologickou zahradu podle zadání v Adobe InDesign. Připravit, opravit a formátovat veškeré použité texty, zvolit a překreslit do vektoru v Adobe Illustrator vhodné obrázky pro doplnění designu. Svůj výsledek jsou ochotni prezentovat před spolužáky. Žáci jsou schopni vyjmenovat řady formátů papíru a umí popsat základní formáty řady A.

**Zadání Text:** Přepište níže uvedený text do nového dokumentu v programu MS Word, bez pravopisných, gramatických a typografických chyb. Na webových stránkách Olomoucké Zoologické zahrady v sekci Zvířata si vyber minimálně 2, text Zajímavosti si zkopíruj a také vlož do dokumentu ve Wordu a uprav. Text dále použiješ v programu Adobe InDesign.

**Poznámky pro učitele:** Opakování typografie, zdůraznit na co si mají žáci dát při přepisu textu pozor – mezery navíc, gramatické chyby, speciální znaky, samohlásky na konci řádku a další. Průběžná kontrola.

**Zadání Skládaný leták:** Vytvořte v Adobe InDesign dokument dvě strany ve formátu A4 na šířku, se spadávkou 3 mm, okraje horní, dolní, levý a pravý 5 mm. Na stranu 1 přidejte vodítko na 100 mm a 199 mm a na straně 2 přidejte vodítka na 98 mm a 197 mm. Ke každému vnitřnímu vodítku přidejte další o 5 mm před a 5 mm za. Vznikne tak připravená strana na skládaný leták. Z listu papíru si poskládejte maketu skládaného letáku (skládaný dovnitř) a stránky očíslujte. Vytvořte design skládaného letáku pro Zoo, použite text uvedený na druhé

straně, při tvorbě tabulky použijte tabulátory, dokument musí obsahovat vektorové prvky – překreslené stopy zvířat, kreslená zvířata v Illustratoru (dle výběru), logo Zoo Olomouc. Pracujte ve vrstvách. Hotovou práci uložte do složky Zoo ve formátu Ai a PDF (jméno\_zoo).

**Poznámky pro učitele:** Ukázky fyzických skládaných letáků a tvorba makety žákům pomůže lépe v orientaci a správné sazbě stránek (složení A5 na 3 díly, popis jednotlivých stránek a číselných údajů pro vodící linky). Ukázky grafického zpracování prospektů pro Zoo (z internetu) adalší designová řešení pro inspiraci. Instruktáž – promítání na dataprojektoru, nastavení všech parametrů dokumetu A4 na šířku viz Zadání Skládaný leták. Žáci dále pracují samostatně na základě zadání. (Rozdílná rychlost práce žáků a složitost jejich návrhů – rychlejším zadat překreslení zvířat.) Průběžná kontrola prací a pomoc žákům s jejich návrhem (přímá kontrola, otázky – jak se jim s prací daří, zda nepotřebují poradit, pozorování. Hotové práce žáci odevzdají do složky Zoo ve formátu Ai a PDF. Na závěr hodiny cca 30 minut před koncem proběhne společné hodnocení návrhů, a to jak po designové (kreativní), tak po technické stránce (sazba, typografie). Žáci budou schopni odůvodnit, proč a jaké prvky použili, jaký byl jejich záměr a ohodnotit i práce spolužáků (diskuze, rozhovor).

#### Metodický list pro učitele – Reprodukční grafik pro média – 1. ročník

#### Zadání

V Adobe Illustrator vytvořte nový dokument, který bude mít rozměr 148 x 105 mm, dvě kreslící plátna se spadávkou 3 mm a barevným prostorem CMYK.

Druhé kreslící plátno připravte tak, aby jeho vzhled vypadal jako strana pohlednice na psaní. Rozměry jednotlivých linek a jejich umístění změřte podle reálné pohlednice.

Na internetu najděte fotografii architektonické památky, která vystihuje nějaké město (např. Paříž – Eiffelova věž, Londýn – Big Ben, Praha – Karlův most. ...), ze kterého byste chtěli poslat pohlednici a překreslete (pouze obrysy a kresba bez výplně). Vybranou fotku poté nahrajte do Adobe Color a vybrané barvy použijte jako pozadí pod kreslenou památku. Pokud se vám vygenerované barvy nelíbí, namíchejte si zde vlastní.

Hotové pohlednice uložte do složky Pohlednice ve formátech Ai a PDF - Jméno pohled.

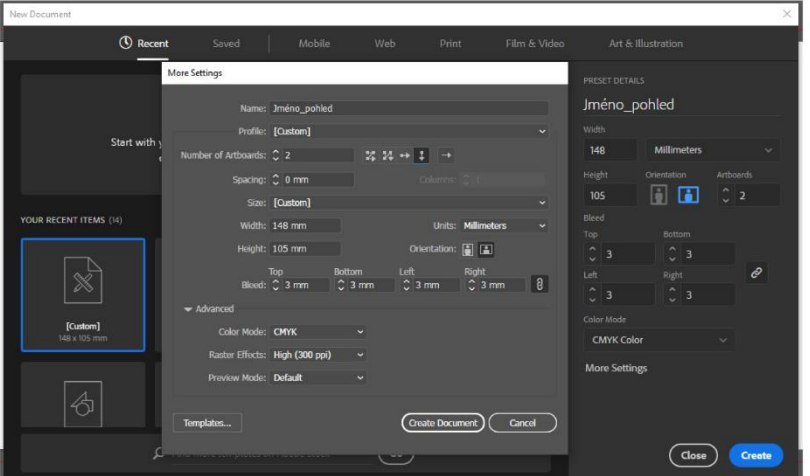

Fyzické ukázky pohlednic (různé formáty, velikosti, tvary, barenost, fotky, kreslené, limitované edice, ...), diskuze o designu pohlednic.

Instruktáž – promítání dataprojektoru, nastavení dokumentu, formát, spadávka, rozložení druhé strany pohledu. Žáci pracují současně během instrukce. Na vlastním grafickém návrhu pracují samostatně. Průběžná kontrola práce, individuální pomoc při nastavení, kreslení.

Rychlejším žákům můžeme zadat další tvorbu designu pohlednice tentokrát na výšku.

#### **Zadání**

V Adobe Photoshop si otevřete soubor Pohlednice\_mockup.psd. Najděte vrstvu "smart object – chytrý objek", rozklikněte a do nově otevřeného okna vložte vlastní návhr přední strany pohlednice, upravte

její velikost a uložte. Po návratu do původního souboru Pohlednice\_mockup.psd budete mít<br>vlastní pohlednici.

Tento soubor pod svým jménem uložte také do složky Pohlednice ve formátu JPEG.

Vlastními slovy popište, co je to Mock up, k čemu slouží a kdy se nejčastěji používá? (Společná diskuze, ukázky prací a prezentací grafiků.)

Instruktáž práce s mock up promítaná dataprojektorem, žáci pracují současně.

pracují současné.<br>Společné představení návrhů – promítání dataprojektorem<br>nebo vytisknuté práce (pro lepší názornost), rozhovor, diskuze<br>(proč si vybrali místo, barvy, hodnocení ostatních prací).

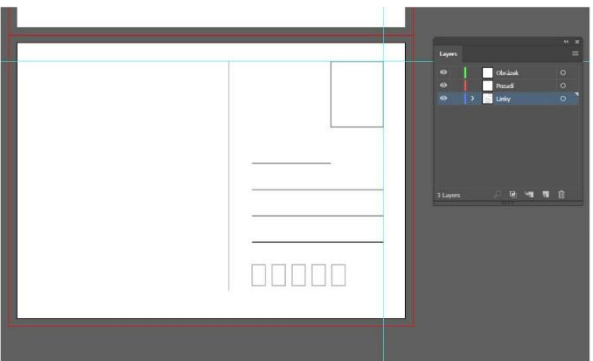

Připravená šablona mock up

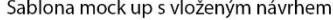

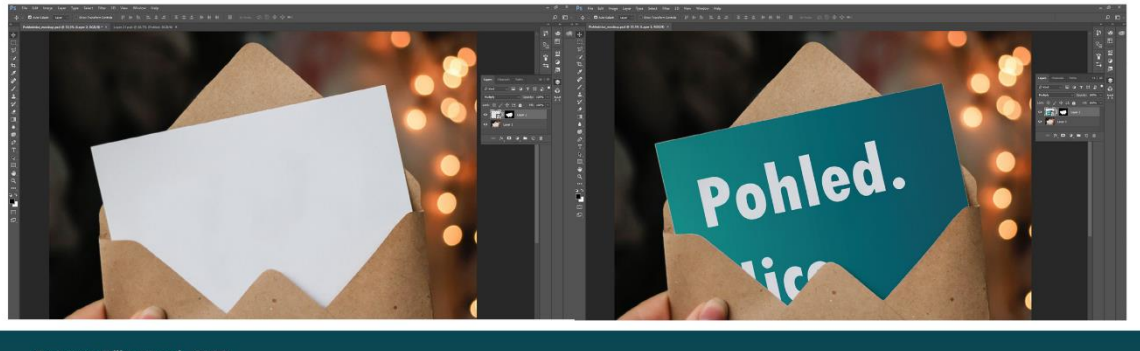

<span id="page-31-0"></span>Gabriela Dřímalková, 2023

Obrázek 6 Ukázka metodického listu, viz příloha ML\_Pohled

#### <span id="page-32-0"></span>**5.2.4 Plakát**

Učební archy – Plakát se zaměřují na vlastnosti dokumentů, nastavení značek pro tiskovou přípravu, jejich popisu a rozložení. Na cvičení mohou žáci pracovat sami, ve dvojici nebo společně. Pro lepší představivost, k čemu přesně ořezové značky slouží pomůže potištěný arch papíru se značkami a řezačka papíru, na které si žáci mohou vyzkoušet ořez tiskového archu na čistý formát papíru. V druhé části učebních listů je zadání samostatné práce pro žáky s rozkresleným sazebním obrazcem, text je potřeba přepsat gramaticky i typograficky správně, vložit do textových polí rozmístěných v ploše v programu InDesign. Přiložená loga si žáci vyhledají na internetových stránkách zmíněných pořadatelů a v Illustratoru překreslí do vektorové podoby. Následně zhotoví kreativní, hravý design. Před finálním odevzdáním a přípravou dokumentu pro tisk, učitel provede instruktáž nastavení vlastností, které má soubor po exportu dat obsahovat. Vyexportovaná data můžeme (pokud je možnost využít tiskárnu) vytisknout a společně provést hodnocení.

**Téma hodiny:** Tvorba plakátu v programu Adobe InDesign a překreslování obrázků v Adobe Illustrator, přepis a editace textu dle rozvržené předlohy, export dat podkladů pro tisk a prezentace vlastních návrhů.

**Vzdělávací cíl hodiny:** Žáci budou schopni vytvořit dokument v Adobe InDesignu, přepsat správně text dle předlohy a následně editovat. Vybrat a překreslit v Adobe Illustrator doplňující obrázky k tématu Turistický den, vektorizovat přiložená loga a kompletovat do grafického návrhu plakátu. Připravit dokument pro tisk a svou práci prezentovat spolužákům.

**Zadání:** Dopište správné názvy jednotlivých částí a stručně popište.

**Poznámky pro pedagoga:** Žáci si mohou doplnit názvy samostatně a následně provést společnou kontrolu formou diskuze, nebo doplňovat společně přímo. Pro lepší názornost použijte reálné ukázky výtisků a ořezů čistých formátů. Otázky – kdy se používá spadávka a proč, jak široká se běžně spadávka nastavuje, k čemu slouží okraje, proč nesázet text a některé obrázky až do kraje formátu. Pro lepší názornost, proč se přidává do dokumentu spadávka a ořezové značky – vytištěný arch papíru s ořezovými značkami a řezačka papíru (provést ořez na čistý formát). Otázky – co je to čistý formát, tiskový formát, k čemu slouží soutiskové značky, co označují ořezové značky a barevné pruhy, …

**Zadání:** Vytvořte grafický návrh designu plakátu na jednodenní akci – Turistický den. Akce je určena pro všechny nadšené turisty, cyklisty všech věkových kategorií a pro rodiny s dětmi. Desing by měl být tedy veselý a hravý, zároveň jednoduchý. Založte si v Adobe InDesign nový dokument ve formátu A3 na výšku, se spadávkou 3 mm a okraji

minimálně 1 cm. Přepište si ze spodního obrázku text bez chyb a rozložte v ploše dle předlohy. Na internetu najděte vhodné předlohy obrázků k tématu a v Adobe Illustrator obrázky překreslete. Stejný postup proveďte s logy sponzorů uvedených zde na okraji listu. Všechny překreslené obrázky vložte do InDesignového dokumentu s plochou plakátu a rozmístěte dle vašich záměrů. Zpracujte celkový design plakátu – výběr písma, barev, kompozice obrazových prvků, … Hotový návrh uložte do složky Plakát ve formátu souboru Indd a PDF – Jméno\_plakat. Vyexportujte ještě jeden soubor PDF, kde budou zobrazeny ořezové, soutiskové značky, barevné pruhy a značky spadávky.

**Poznámky pro pedagoga:** Při zadávání práce ukažte žákům pro inspiraci web KČT, Kam po Česku, Atic Čr a města Litovel; plakáty k různým akcím určeným pro rodiny s dětmi. Zdůrazněte podstatu hravého designu, návrh musí zaujmout na první pohled. Instruktáž – jednotlivé nastavení dokumentu (formát, spadávka, doporučení postupu práce). Průběžná kontrola žáků. Instruktáž – nastavení pro export dat na tiskový dokument s tiskovými a ořezovými značkami. Na závěr hodiny společné hodnocení hotových návrhů (hodnocení správnosti textu, technického nastavení a grafického provedení. Společná diskuze a prezentace žáků (popis záměru návrhu, obhajoba designu, hodnocení ostatních prací) – promítání nebo výtisky.

#### <span id="page-33-0"></span>**5.2.5 Logo, vizitka**

První část metodického a pracovního listu – Logo, vizitka, obsahuje otázku, co je to logo. Při společném plnění nabízí toto téma využít otázky, kde se loga nachází, nechat žáky hledat loga v učebně (uvědomí si, že loga jsou všude kolem nás). Dalšími úkoly jsou vypsat alespoň 5 vlastností dobrého loga a rozeznat druhy log. Pro splnění úkolů je potřeba pustit videa z Youtube od grafika Ondřeje Kulíška – "5 vlastností dobrého loga" a "Druhy log. Jak vybrat to správné? Potřebujete vůbec logo?". Oba úkoly můžeme převést do diskuze s žáky, např. jaké další vlastnosti loga mají, která společnost používá konkrétní druh loga.

Druhá část sděluje zadání na tvorbu loga pro rodinné Zahradnictví Kozlík, které žáci navrhnou. Nejprve je doporučeno vytvořit si myšlenkovou nebo pojmovou mapu pro rozvoj nápadů, náčrty na papír, následné oskenování návrhů do počítače a překreslení v Adobe Illustrator. Pro výběr barev mohou žáci využít aplikaci Adobe Color. Dokončený návrh loga dále použijí při výrobě designu vizitky v InDesignu. Společné představení výsledků, diskuze o tom, jak se jim pracovalo, zda měli s něčím problém, co by mohli vylepšit, jak je logo použitelné a další.

**Téma hodiny:** Logo a jeho vlastnosti, použitelnost. Kresba náčrtu loga a vektorizace v Adobe Illustrator. Použití loga a tvorba grafického designu vzhledu vizitek společně s vytvořeným logem. Prezentace vlastních návrhů a společná diskuze o hotových pracech.

**Vzdělávací cíl hodiny:** Žáci budou schopni vytvořit grafický návrh loga dle zadání, od počátku záznamu pojmů do myšlenkové mapy, kreslení náčrtů a jejich následnou digitalizaci, vektorizaci a úpravu, až po finální dokončení. Budou schopni svůj návrh loga použít při zpracování designu vizitky. Budou ochotni představit své práce a diskutovat se spolužáky o výsledcích.

**Zadání:** 1. Doplňte správné odpovědi. 2. Ke každému logu napište, jaký druh představuje, jeho klady a mínusy. Co je to logo? Vypiš minimálně 5 vlastností dobrého loga.

**Poznámky pro učitele:** Úkoly jsou pro opakování informací, které by žáci měli znát z hodin teorie. Žáci mohou zadání vypracovat samostatně a následně provést společnou kontrolu nebo je vypracovat společně a diskutovat o tom, co logo je, kde se s ním setkáme (v podstatě všude kolem nás – na oblečení, běžných předmětech ve škole, v domácnosti, na ulici, …) – nechte žáky hledat loga v místnosti použít ukázky z internetu, která loga jsou dobrá, příklady špatných log. Debatovat o tom jaké vlastnosti by logo mělo mít, jak jej tvořit, čemu se vyhnout při tvorbě. K zadání č. 2 pusťte žákům video z YouTube od Ondřeje Kulíška (grafik) s názvem Druhy log. Jak vybrat to správné? Potřebujete vůbec logo? Při sledování nebo až po shlédnutí mohou žáci doplňovat odpovědi k níže uvedeným logům. Společná kontrola a diskuze shrnutí, co se dozvěděli, ukazujte různá loga z internetu, která loga se jim líbí nejvíc, má pro ně vzhled loga vliv na nákup věcí, která působí seriózně, vyvolávají v nich emoce?

**Zadání LOGO:** Navrhněte nové logo pro rodinné zahradnictví Kozlík. Zahradnictví nabízí prodej ovocných a okrasných dřevin, sezónní květiny, trvalky, přísadu, zakázkové návrhy a realizace zahrad. Jednoduché snadno zapamatovatelné logo s textem Zahradnictví Kozlík, které bude rozpoznatelné i bez textu, použitelné na různých propagačních předmětech jako například vzitikách, plakátech, samolepkách, květináčích či firemních tričkách. Logo musí být použitelné i v černobílé varientě, stupních šedi. Pro výběr barev použijte webovou aplikaci Adobe Color. Vhodné barvy – např. zelená, žlutá (tmavší odstíny), šedá. Dříve než začnete cokoli kreslit, napište si na volné místo tohoto listu tzv. myšlenkovou mapu k tématu, následně můžete prohledat internet pro inspiraci, dále si načrtněte skyci vzhledu loga a všech vašich nápadů, vybraný náčrt si vyfoťte na mobil a vložte do cloudového uložiště, ze kterého si fotku stáhnete do počítače. Fotku si vložte do Adobe Illustrator (formát například A4, A5) jako podklad a v další vrstě překreslete. Upravte dle svých představ. Hotové logo uložte v barevné i černobílé varintě v jednou souboru PDF do složky Logo. Název souboru bude Jméno– logo.

**Zadání Vizitka:** V Adobe InDesign založte nový dokument ve formátu vizitky  $90 \times 50$  mm, nebo na výšku (záleží na vašem provedení nápadu na vizitku). Zpracujte návrh designu vizitky a použite vámi vytvořené logo. Údaje na vizitku: Zahradnictví Kozlík, Petr Kozlík, mobil: 777 787 777, e-mail: kozlik@zahradnictvi.cz, adresa: Kozlíkov 7. Hotové vizitky uložte do složky Logo ve formátu souboru Indd a PDF s názvem Jméno\_vizitka.

**Poznámky pro učitele:** Zadejte žákům vytvoření loga, společně nebo samostatně můžete v rámci diskuze zaznamenávat (poznamenejte si jejich nápady) slova do myšlenkové mapy pro lepší nápaditost návrhů. Poskytněte žákům papír na náčrty, pokud máte možnost použít skener náčrty žákům oskenujte nebo si své náčrty vyfotí na mobil (viz zadání). Instruktáž nastavení dokumentu, průběžná kontrola a pomoc s případnými problémy, konzultace návrhu. Pro lepší představu použitelnosti loga si žáci mohou stáhnout z fotobanky volně dostupný mock up a logo tak použít na konkrétní věci (asistence při použití a správného umístění). K samostané práci můžete žákům pustit videa od Ondřeje Kulíška s dalšími tématy týkající se loga, tvorba, psychologie barev a další. Své hotové práce prezentují žáci před ostatními promítáním na dataprojektor, vysvětlí svůj grafický záměr, příběh loga, zobrazí použitelnost na vizitce, zhodnotí, jak se mu pracovalo, co by příště udělal jinak, zda je spokojen s výsledkem. Diskuze o jednotlivých pracech (čí logo se líbí víc, jak na žáky působí, co by zlepšili, …).

### <span id="page-36-0"></span>**Závěr**

Hlavním cílem bakalářské práce bylo zpracování 5 tematických návrhů metodických a pracovních listů do výuky odborného výcviku oboru Reprodukční grafik pro média, konkrétně pro první ročník. Nejprve jsem se zaměřila na jednotlivé cíle teoretické části práce, kde jsme si představili samotný studijní obor Reprodukční grafik pro média, jeho specifikace, kurikulární rámce, kompetence absolventa a dále pokračovala problematikou didaktických prostředků se zaměřením na metodické a pracovní listy.

Objasnili jsme si obecné vlastnosti polygrafické výroby, která úzce souvisí s grafickým designem, neboť pokud se nejedná vyloženě o grafiku pro využití například na weby a zobrazování pouze na elektronických a mobilních zařízeních, ale je dále určena k tiskovému zpracování, je tvorba grafického návrhu součástí polygrafie. Grafický design je všudypřítomný komunikační prostředek, který je nedílnou součástí našich životů, aniž bychom si to třeba uvědomovali. Uvedli jsme si dělení počítačové grafiky, kde jsme si dále rozvedli náležitosti grafiky vektorové a bitmapové (rastrové), se kterou se žáci při studiu setkávají nejvíce. Běžní uživatelé a spotřebitelé výsledků počítačové grafiky si mnohdy neuvědomí tyto zásadní rozdíly a dochází tak mnohdy k zásadním chybám, například pokud logo vytvoří laik v rastrovém programu. Dále jsme se zaměřili na ujasnění vybraných pojmů počítačové grafiky, mezi které patří barevný režim, formáty tiskovin, rozlišení, formát souboru, spadávka, typografie, sazba a mock up. Se všemi uvedenými pojmy žáci během čtyřletého studia pracují, jak v teoretických předmětech, tak i na praktickém výcviku.

Ve výuce odborného výcviku pracují žáci s grafickými programy od společnosti Adobe. Mezi nejčastěji používané programy patří Adobe Illustrator (na tvorbu vektorové grafiky), InDesign (na sazbu textu) a Photoshop (na editaci fotografií). V těchto programech následně byly zpracovány metodické a pracovní listy, kde jsou praktická cvičení zaměřena na práci s nimi. Společnost však nabízí mnohem více programů, ale i doplňkových aplikací jako je například Adobe Color. Tuto webovou aplikaci mohou žáci využít při práci s barvami a jejich kombinováním. Představili jsme si pracovní prostředí programů a jejich základní nástroje.

Konečně v praktické části se dostáváme k hlavnímu cíli práce. Vymyslet, vytvořit a celkově zpracovat metodické a pracovní listy bylo náročné. Ve výsledku však listy obsahují cvičení, která žákům poslouží pro opakování teoretických znalostí, které dále promítnou do řešení praktického zadání úkolů, které budou zpracovávat v grafických programech. Podařilo se vytvořit právě zmíněnou kombinaci tematického zaměření listů na část teoretickou i praktickou a díky tomu mohou žáci své pracovní listy využít i jako pomocný výukový materiál například pro vlastní přípravu k maturitní zkoušce či písemnému zkoušení ve škole. Pracovní i metodické listy obsahují jak samotná zadání k jednotlivým cvičením, ale jsou také doplněny obrazovými prvky souvisejícími s probíranou problematikou. Vizuální stránka didaktických prostředků je zpracována přehledně, v jednotném a jednoduchém stylu, každé téma má svůj barevný podklad. V práci je popsána tvorba učebních pomůcek, ale i popis toho, jak s nimi pracovat. Ke každému tématu je napsané doporučení, jak je ve výuce využít a případně jaké další pomůcky ve výuce zapojit. Metodické listy obsahují kromě zadání pro žáky také poznámky pro pedagoga, pro lepší přehlednost napsány odlišným řezem písma a to kurzívou. Celkové použití metodických a pracovních listů je však na uvážení pedagoga, který si může zadání a průběh práce přizpůsobit vlastním potřebám výuky a schopnostem žáků.

Výsledkem bakalářské práce jsou metodické a pracovní listy vytvořené v programech Adobe, které jsou přiložené jako samostatné přílohy ve formátu PDF kvůli zachování jejich plné datové kvality. S celkovým zpracováním práce jsem spokojena, jednotlivé cíle stanovené v úvodu práce jsou splněny a osobně práci považuji za zdařilou.

## <span id="page-38-0"></span>**Seznam použitých zdrojů**

## **Literatura**

BERAN, Vladimír. Typografický manuál. Praha: Kafka design, 2007. ISBN 858-80-055- 7298-9.

BLAŽEK, Filip, 2020. *Typokniha*. Praha: UMPRUM. ISBN 978-80-88308-12-6.

DOSTÁL, Jiří, 2008. Učební pomůcky a zásada názornosti. Olomouc: Votobia. ISBN 978-80- 7220-310-9.

HOLLIS, Richard, 2014. Stručná historie grafického designu. V Praze: Rubato. Eseje (Rubato). ISBN 978-80-87705-27-8.

KAPLANOVÁ, Marie a kolektiv, 2010. *Moderní polygrafie*. 2. vydání. Praha: Svaz polygrafických podnikatelů. ISBN 978-80-254-4230-2.

LEPIL, Oldřich, 2010. *Teorie a praxe tvorby výukových materiálů*. Olomouc: Univerzita Palackého v Olomouci. ISBN 978-80-244-2489-7.

KALHOUS, Zdeněk a Otto OBST, 2002. *Školní didaktika*. Praha: Portál. ISBN 80-7178-235- X.

OBST, Otto. Obecná didaktika. Olomouc: Univerzita Palackého (UPOL), 2021. ISBN 978- 80-244-5141-1.

TWEMLOWOVÁ, Alice, 2008. *K čemu je grafický design?*. Praha: Slovart. ISBN 978-80- 7931-027-3.

### **Elektronické zdroje**

*Rámcový vzdělávací program 34 –53 –L/01 Reprodukční grafik pro média*. Edu.cz [online]. [cit. 2022-01-15]. Dostupné z: [https://www.edu.cz/rvp-ramcove-vzdelavaci](https://www.edu.cz/rvp-ramcove-vzdelavaci-programy/ramcove-vzdelavaci-programy-stredniho-odborneho-vzdelavani-rvp-sov/obory-l-a-m/34-polygrafie-zpracovani-papiru-filmu-a-fotografie/)[programy/ramcove-vzdelavaci-programy-stredniho-odborneho-vzdelavani-rvp-sov/obory-l-a](https://www.edu.cz/rvp-ramcove-vzdelavaci-programy/ramcove-vzdelavaci-programy-stredniho-odborneho-vzdelavani-rvp-sov/obory-l-a-m/34-polygrafie-zpracovani-papiru-filmu-a-fotografie/)[m/34-polygrafie-zpracovani-papiru-filmu-a-fotografie/](https://www.edu.cz/rvp-ramcove-vzdelavaci-programy/ramcove-vzdelavaci-programy-stredniho-odborneho-vzdelavani-rvp-sov/obory-l-a-m/34-polygrafie-zpracovani-papiru-filmu-a-fotografie/)

KLEMENT, Milan, 2022. Grafická komunikace: pro informatiky [online]. Olomouc [cit. 2022-12-05]. Dostupné z: http://www.pdf-

info.upol.cz/klement/vyuka/GK@\_2022\_prednasky.pdf. Soubor přednášek. Univerzita Palackého.

PAVLAS, Jiří. *Metodický List Jako Didaktický Prostředek* [online]. [cit. 2023-01-20]. Dostupné z:<https://tvv-journal.upol.cz/pdfs/tvv/2008/01/49.pdf>

*Adobe: All products* [online], 2022. Adobe [cit. 2022-12-05]. Dostupné z: <https://www.adobe.com/products/catalog.html>

*Adobe: Velikost obrazu a rozlišení* [online], 2022. Adobe, 15. 11. 2022 [cit. 2023-03-23]. Dostupné z:<https://helpx.adobe.com/cz/photoshop/using/image-size-resolution.html>

*Adobe: Formáty souborů* [online], 2022. Adobe, 15. 11. 2022 [cit. 2023-03-23]. Dostupné z: <https://helpx.adobe.com/cz/photoshop/using/file-formats.html>

*Adobe blog* [online]. Adobe, 2021 [cit. 2022-01-14]. Dostupné z:<https://blog.adobe.com/>

*Adobe: Příručka uživatele aplikace Illustrator* [online]. Adobe, 2022 [cit. 2022-01-14]. Dostupné z:<https://helpx.adobe.com/cz/illustrator/user-guide.html>

*Adobe: Příručka uživatele aplikace Photoshop* [online]. Adobe, 2022 [cit. 2022-01-14]. Dostupné z:<https://helpx.adobe.com/cz/photoshop/user-guide.html>

*Adobe: Příručka uživatele aplikace Indesing* [online]. Adobe, 2022 [cit. 2022-01-14]. Dostupné z:<https://helpx.adobe.com/cz/indesign/user-guide.html>

*Adobe* [online]. Adobe, 2022 [cit. 2022-01-14]. Dostupné z:<https://www.adobe.com/cz/>

VACHUDA, Tomáš. Grafické tipy: Rady, návody a tipy k Photoshopu a Illustratoru [online]. [cit. 2022-1-14]. Dostupné z:<https://graficketipy.cz/>

### **Kvalifikační práce**

KOLÁČKOVÁ, Jitka, 2020. *Výuka počítačové 2D grafiky na střední škole*. Zlín [cit. 2023- 03-23]. Magisterská diplomová práce. Univerzita Tomáše Bati ve Zlíně. Vedoucí práce doc. Ing. Bc. Bronislav Chramcov, Ph.D.

CARDOVÁ, Lenka, 2019. Metodické listy pro výuku počítačové grafiky na středních uměleckých školách – vektorová grafika v programu Adobe Illustrator [online]. Brno [cit. 2023-04-18]. Dostupné z: https://is.muni.cz/th/qfe9o/. Magisterská diplomová práce. Masarykova Univerzita.

RYŠÁNEK, Martin, 2022. Vybraná cvičení a pracovní postupy ve výuce bitmapové grafiky [online]. Brno [cit. 2023-04-18]. Dostupné z: https://is.muni.cz/th/bj9q1/. Magisterská diplomová práce. Masarykova Univerzita.

## <span id="page-41-0"></span>**Seznam obrázků**

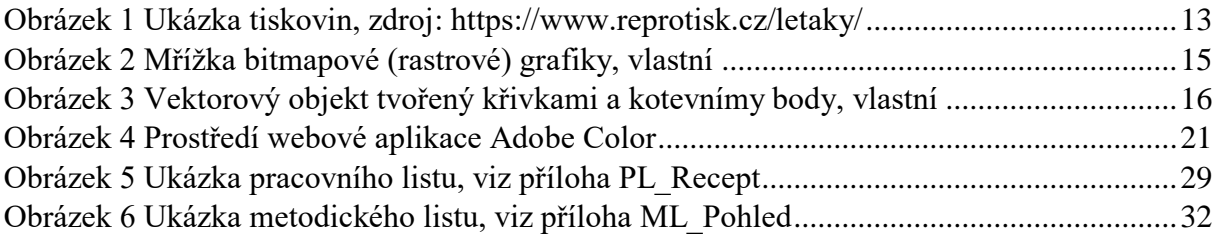

## <span id="page-42-0"></span>**Seznam příloh**

- Příloha 1 PL\_Recept.pdf
- Příloha 2 ML\_Recept.pdf
- Příloha 3 PL\_Pohled.pdf
- Příloha 4 ML\_Pohled.pdf
- Příloha 5 PL\_Leták.pdf
- Příloha 6 ML\_Leták.pdf
- Příloha 7 PL\_Plakát.pdf
- Příloha 8 ML\_Plakát.pdf
- Příloha 9 PL\_Logo.pdf
- Příloha 10 ML\_Logo.pdf

## **Anotace**

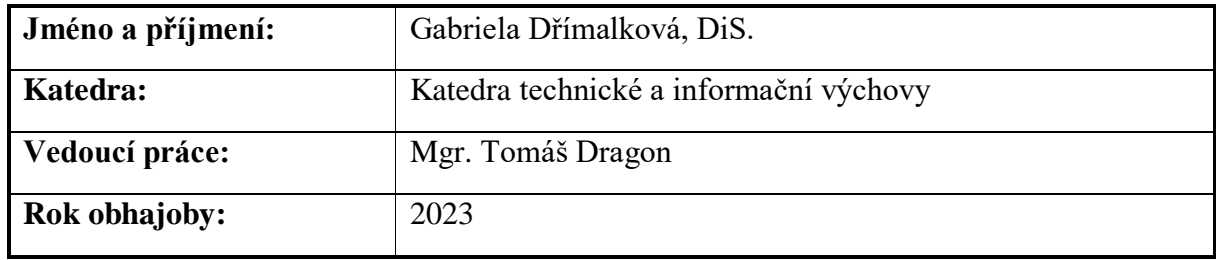

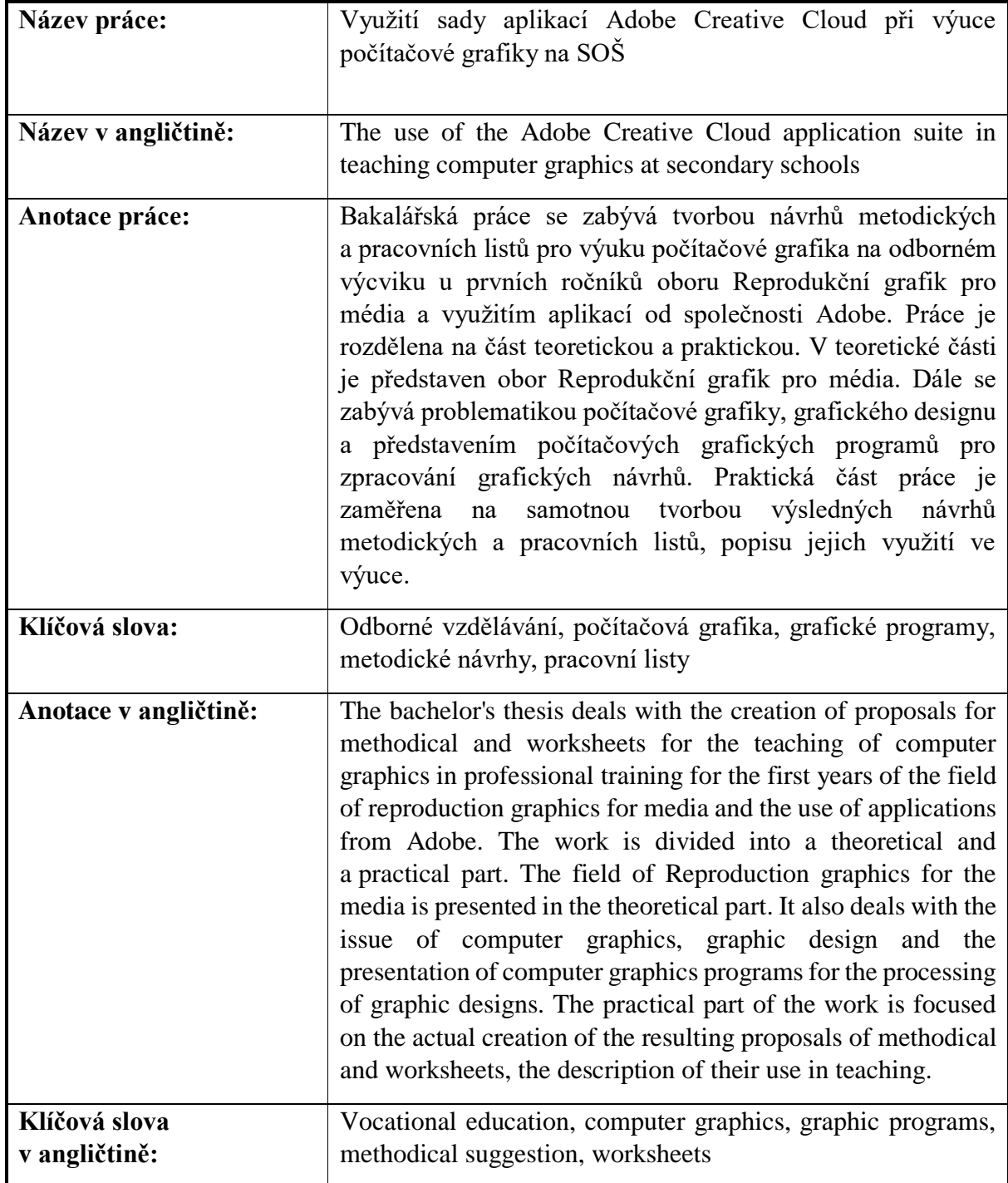

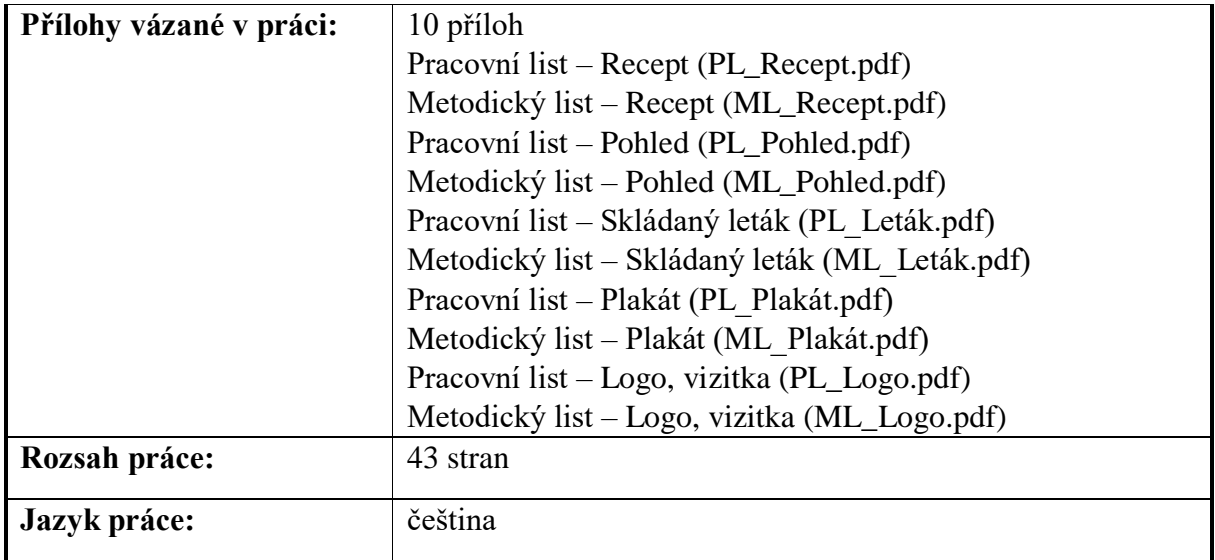